# Konfigurieren eines IPSec-Tunnels - Cisco VPN 3000 Concentrator für Checkpoint 4.1-Firewall  $\overline{\phantom{a}}$

## Inhalt

[Einführung](#page-0-0) [Voraussetzungen](#page-0-1) [Anforderungen](#page-0-2) [Verwendete Komponenten](#page-0-3) [Netzwerkdiagramm](#page-1-0) [Konventionen](#page-1-1) [Konfigurieren des VPN 3000-Konzentrators](#page-1-2) [Konfigurieren der Checkpoint 4.1-Firewall](#page-7-0) [Überprüfen](#page-18-0) [Fehlerbehebung](#page-19-0) [Netzwerkzusammenfassung](#page-19-1) [VPN 3000 Concentrator-Debugging](#page-19-2) [Checkpoint 4.1 Firewall-Fehlerbehebung](#page-22-0) [Beispielausgabe für Debugging](#page-22-1) [Zugehörige Informationen](#page-34-0)

## <span id="page-0-0"></span>**Einführung**

In diesem Dokument wird veranschaulicht, wie ein IPsec-Tunnel mit vorinstallierten Schlüsseln aufgebaut wird, um zwei private Netzwerke miteinander zu verbinden:

- Ein privates Netzwerk im Cisco VPN 300 Concentrator (192.168.1.x).
- Ein privates Netzwerk innerhalb der Checkpoint 4.1-Firewall (10.32.50.x).

Es wird davon ausgegangen, dass vor Beginn dieser Konfiguration der Datenverkehr aus dem Inneren des VPN-Konzentrators und innerhalb des Prüfpunkts zum Internet (dargestellt in diesem Dokument durch die Netzwerke 172.18.124.x) fließt.

## <span id="page-0-1"></span>**Voraussetzungen**

## <span id="page-0-2"></span>Anforderungen

Für dieses Dokument bestehen keine speziellen Anforderungen.

### <span id="page-0-3"></span>Verwendete Komponenten

Die Informationen in diesem Dokument basieren auf den folgenden Software- und

Hardwareversionen:

- VPN 3000-Konzentrator
- VPN 3000 Concentrator Software Version 2.5.2.F
- Checkpoint 4.1-Firewall

Die Informationen in diesem Dokument wurden von den Geräten in einer bestimmten Laborumgebung erstellt. Alle in diesem Dokument verwendeten Geräte haben mit einer leeren (Standard-)Konfiguration begonnen. Wenn Ihr Netzwerk in Betrieb ist, stellen Sie sicher, dass Sie die potenziellen Auswirkungen eines Befehls verstehen.

### <span id="page-1-0"></span>Netzwerkdiagramm

In diesem Dokument wird die folgende Netzwerkeinrichtung verwendet:

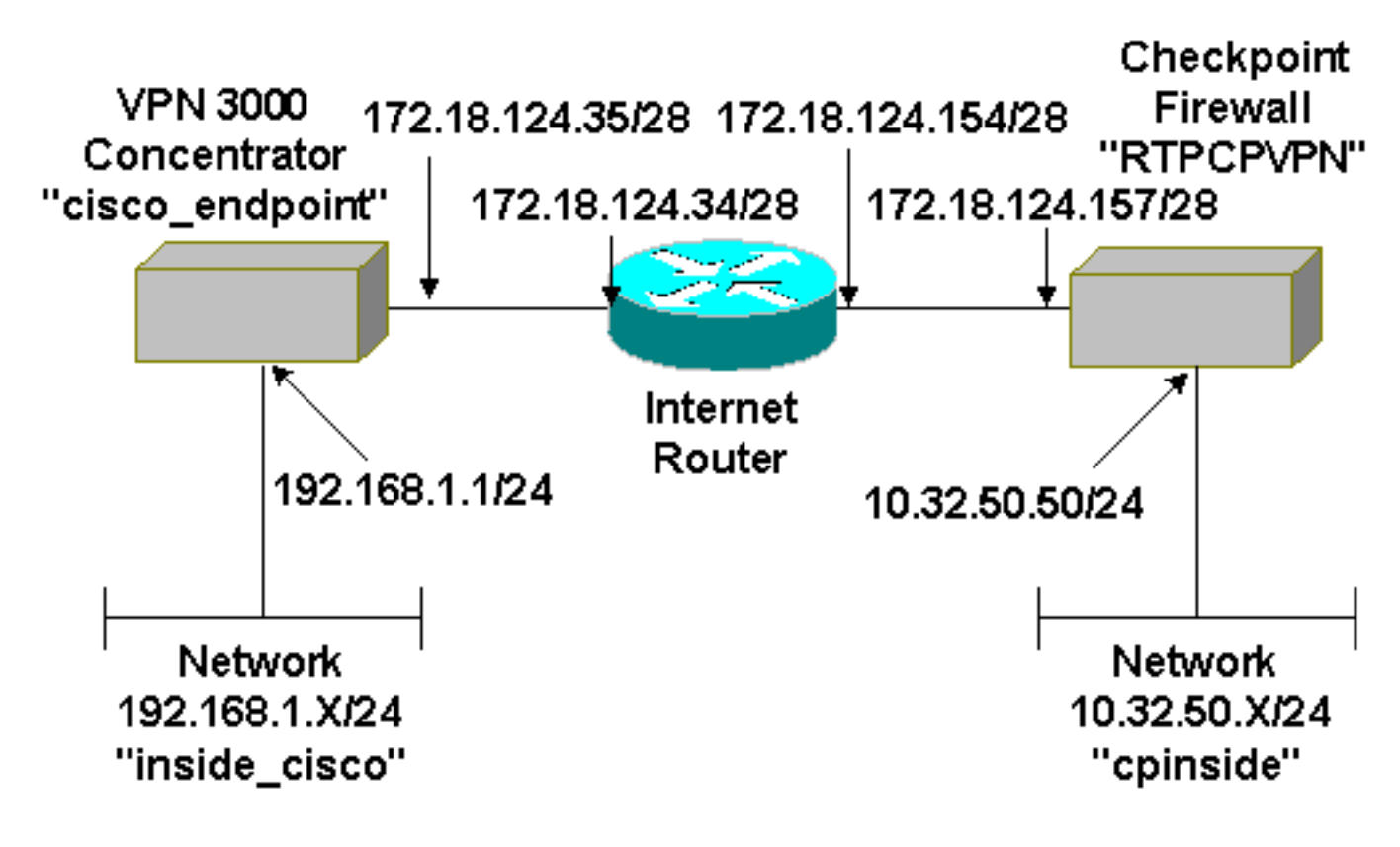

### <span id="page-1-1"></span>Konventionen

Weitere Informationen zu Dokumentkonventionen finden Sie unter [Cisco Technical Tips](//www.cisco.com/en/US/tech/tk801/tk36/technologies_tech_note09186a0080121ac5.shtml) [Conventions](//www.cisco.com/en/US/tech/tk801/tk36/technologies_tech_note09186a0080121ac5.shtml) (Technische Tipps zu Konventionen von Cisco).

## <span id="page-1-2"></span>Konfigurieren des VPN 3000-Konzentrators

Führen Sie diese Schritte aus, um den VPN 300-Konzentrator zu konfigurieren.

Wählen Sie Configuration > System > Tunneling Protocols > IPSec > IKE Proposals > 1.Modify, um ein IKE-Angebot (Internet Key Exchange) mit dem Namen "des-sha" mit SHA-Hashing, DES (Data Encryption Standard) und Diffie-Hellman Group 1 zu erstellen. Behalten Sie die Time Lifetime bei der Standardeinstellung von 86400 Sekunden.Hinweis: Der gültige Bereich für die VPN Concentrator IKE-Lebensdauer beträgt 60-2147483647

Sekunden.

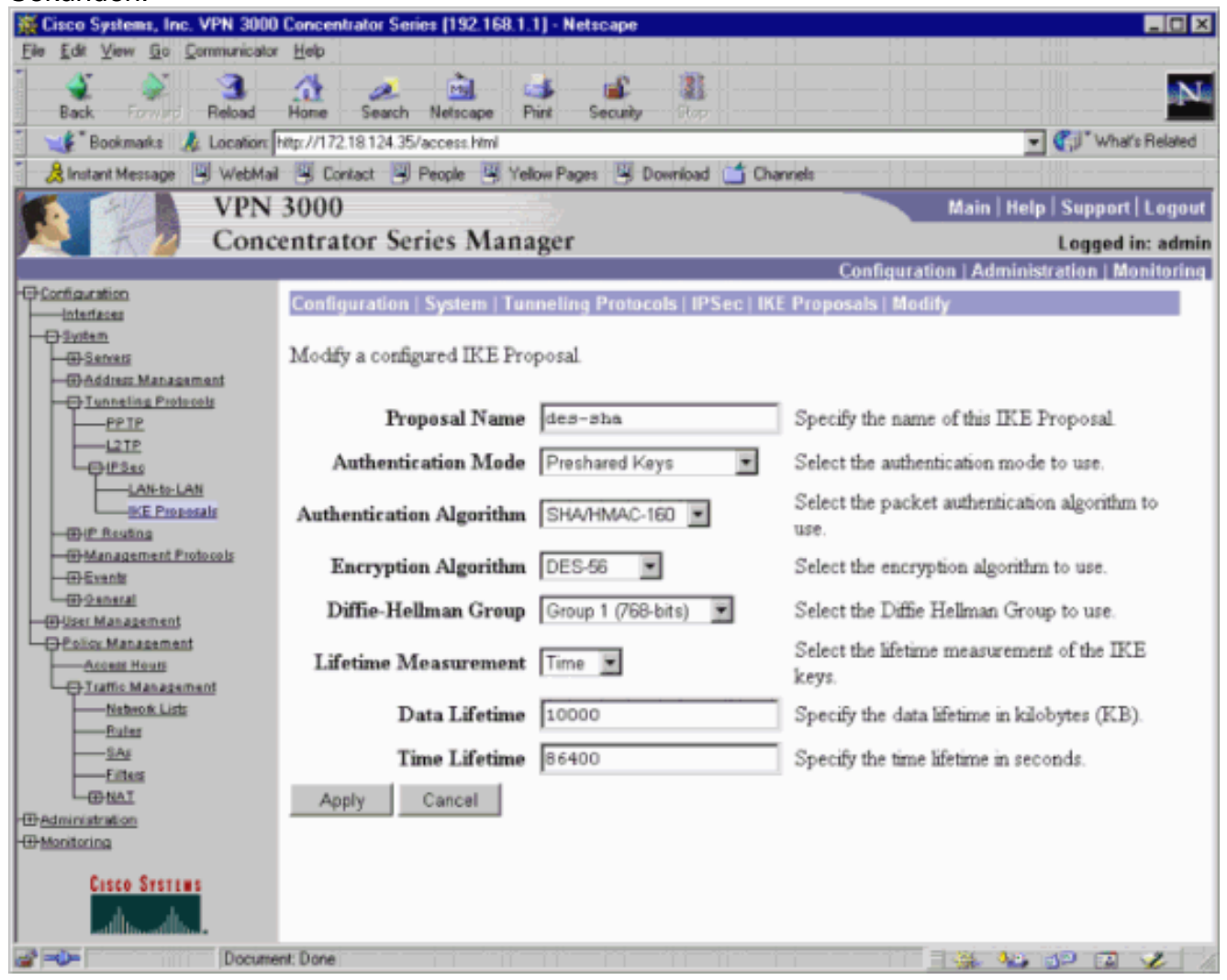

Wählen Sie Configuration > System > Tunneling Protocols > IPSec > IKE Proposals aus. 2.Wählen Sie "des-sha" aus, und klicken Sie auf Aktivieren, um das IKE-Angebot zu aktivieren.

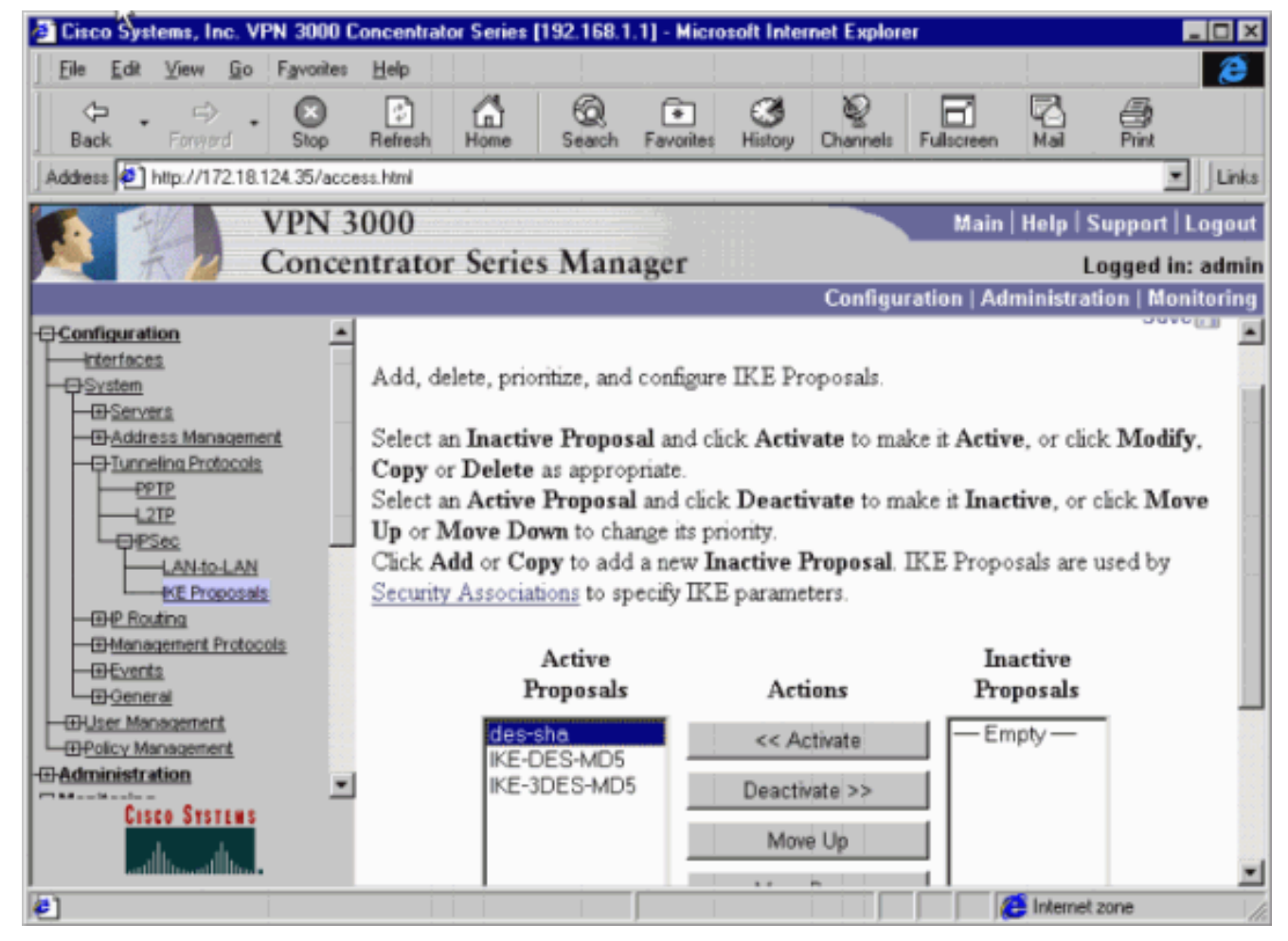

Wählen Sie Configuration > System > Tunneling Protocols > IPSec LAN-to-LAN > Add 3.aus.Richten Sie einen IPsec-Tunnel mit dem Namen "to\_checkpoint" ein, und verwenden Sie die Checkpoint-Adresse als Peer. Geben Sie für den vorinstallierten Schlüssel den tatsächlichen Schlüssel ein. Wählen Sie unter Authentication (Authentifizierung) ESP/SHA/HMAC-160 aus, und wählen Sie DES-56 für Encryption (Verschlüsselung) aus. Geben Sie den IKE-Vorschlag ("des-sha" in diesem Beispiel) sowie die lokalen und Remote-Netzwerke ein.

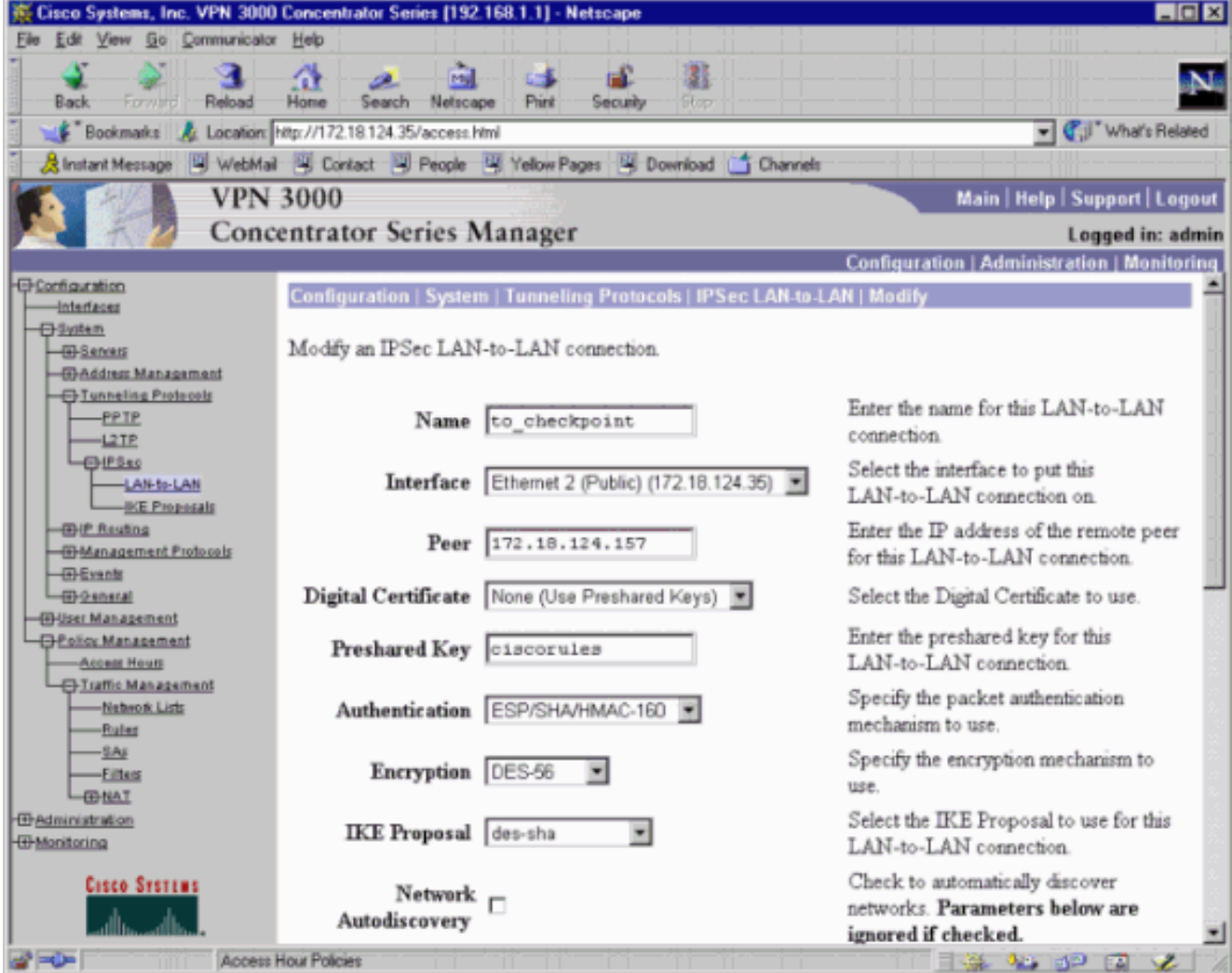

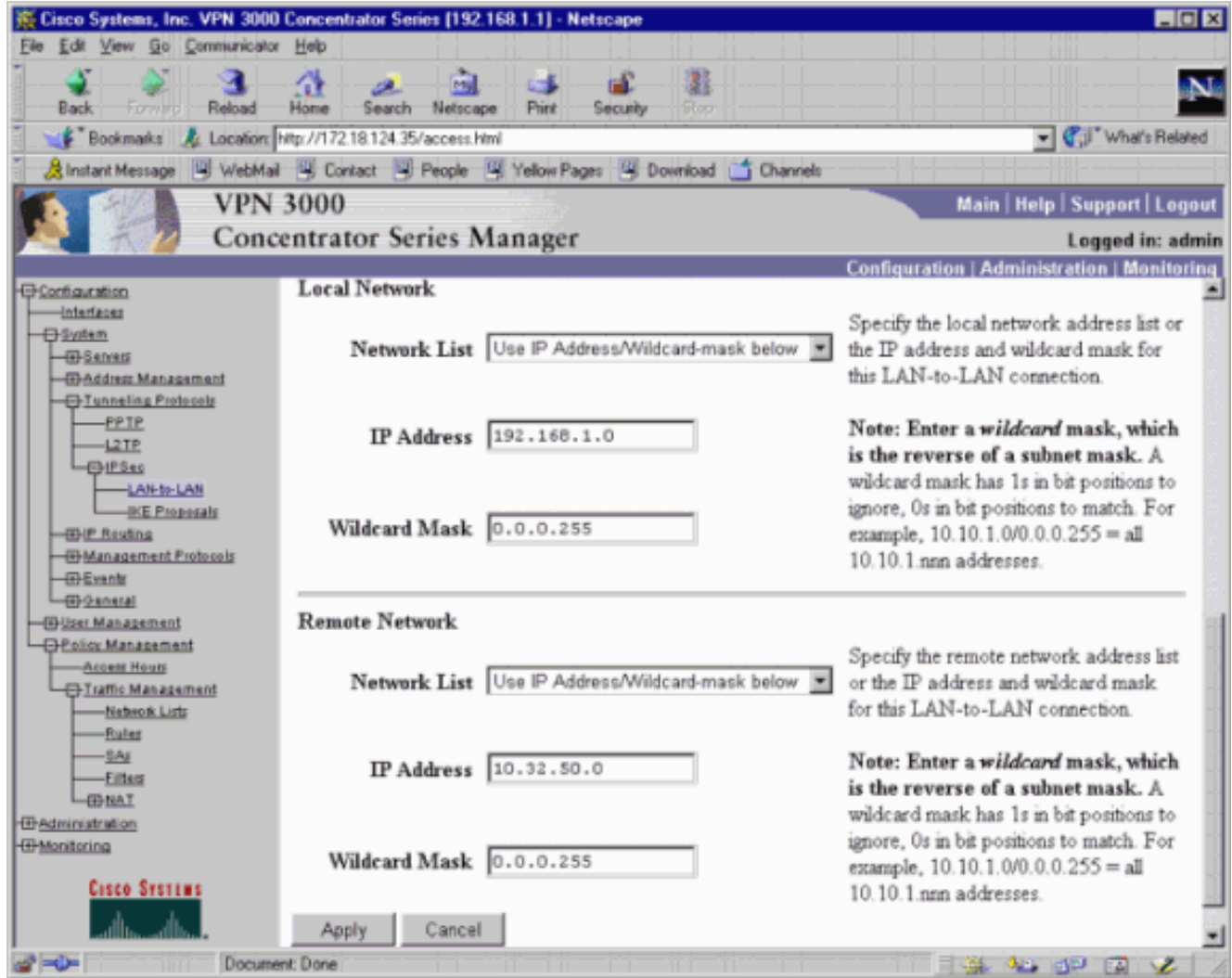

4. Wählen Sie Configuration > Policy Management > Traffic Management > Security Associations > Modify aus. Stellen Sie sicher, dass Perfect Forward Secrecy deaktiviert ist, und belassen Sie die IPsec-Zeitlebensdauer mit der Standardeinstellung von 28800 Sekunden.Hinweis: Der gültige Bereich für die VPN Concentrator IPsec-Lebensdauer beträgt 60-2147483647 Sekunden.

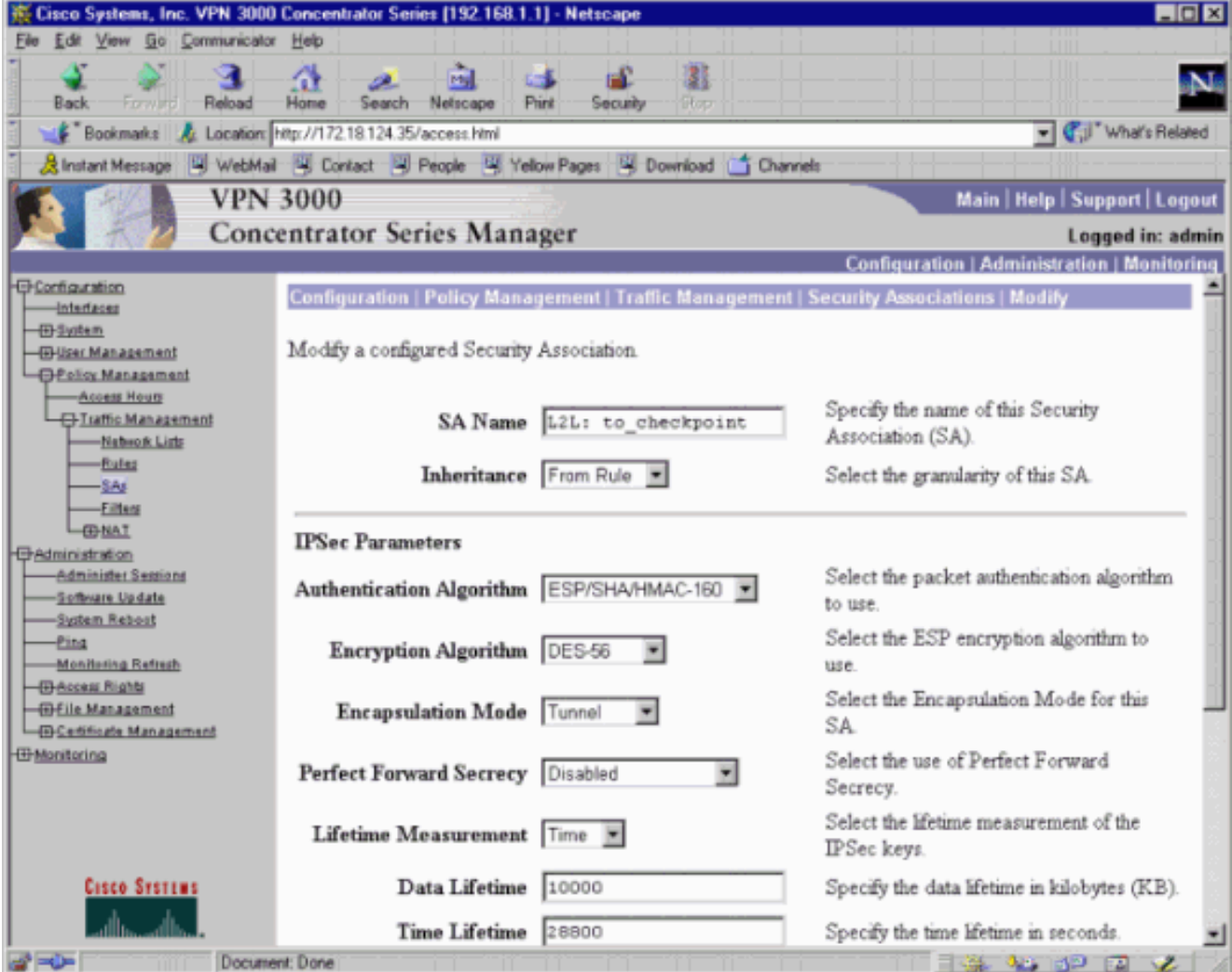

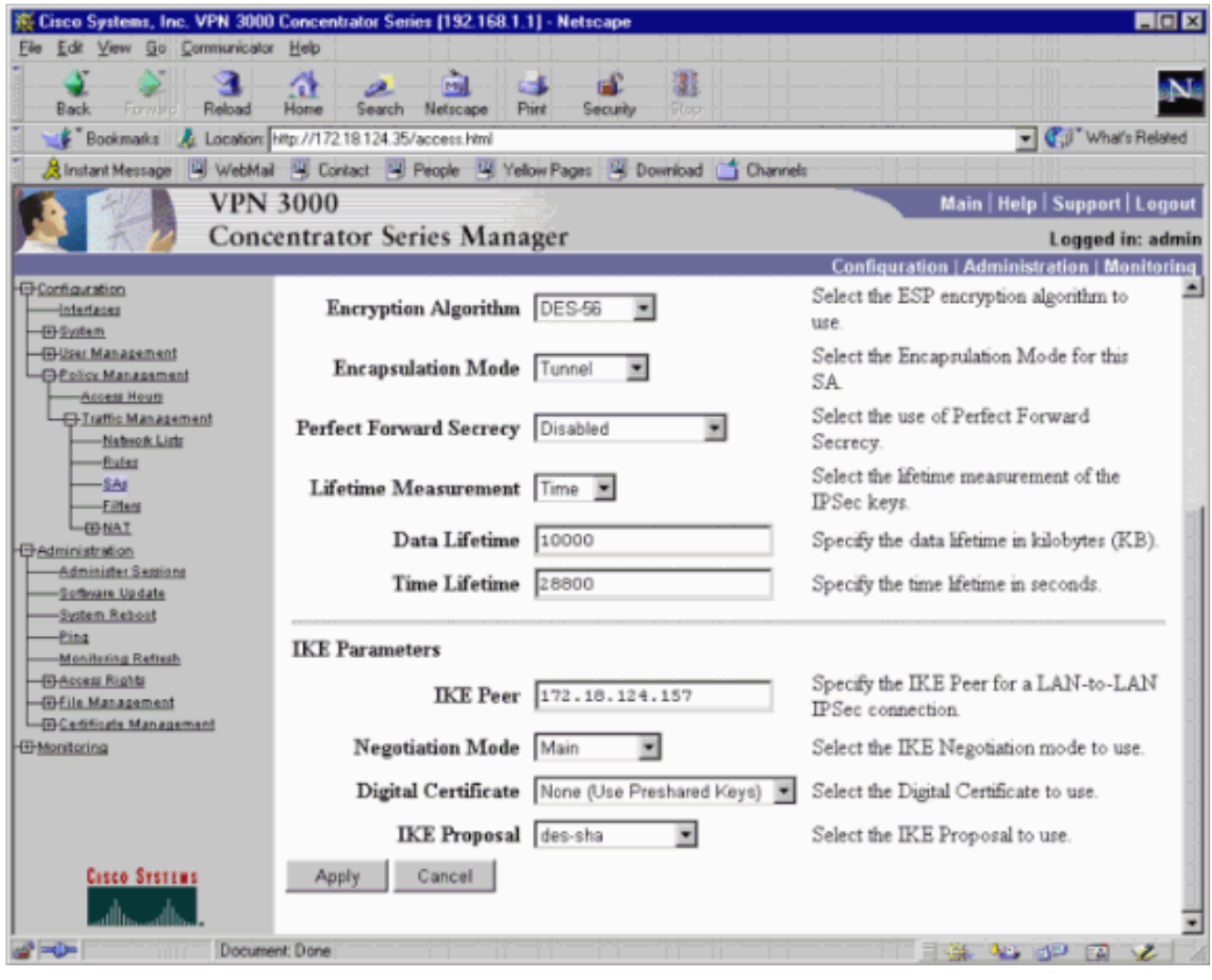

5. Speichern Sie die Konfiguration.

# <span id="page-7-0"></span>Konfigurieren der Checkpoint 4.1-Firewall

Führen Sie diese Schritte aus, um die Checkpoint 4.1-Firewall zu konfigurieren.

1. Da sich die Standard-Lebensdauer von IKE und IPsec von Anbieter zu Anbieter unterscheidet, wählen Sie Eigenschaften > Verschlüsselung aus, um die Lebensdauer des Prüfpunkts so einzustellen, dass sie mit den Standardwerten des VPN Concentrator übereinstimmt.Die IKE-Lebensdauer des VPN-Concentrators ist standardmäßig 86400 Sekunden (= 1440 Minuten).Die Standard-IPsec-Lebensdauer des VPN Concentrators beträgt 28.800 Sekunden.

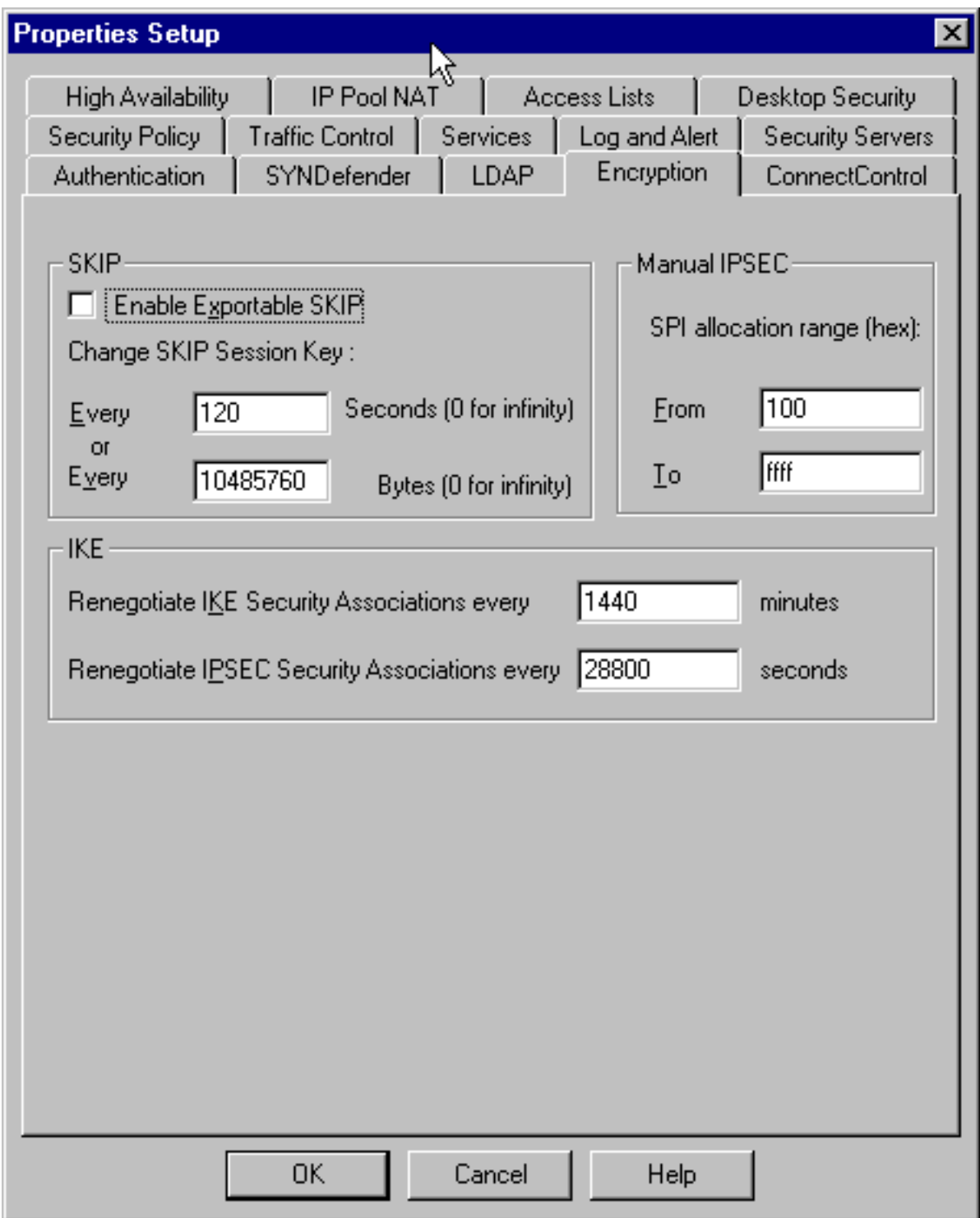

2. Wählen Sie **Verwalten > Netzwerkobjekte > Neu (oder Bearbeiten) > Netzwerk**, um das Objekt für das interne ("cpinside") Netzwerk hinter dem Prüfpunkt zu konfigurieren. Dies sollte mit dem "Remote Network" im VPN Concentrator

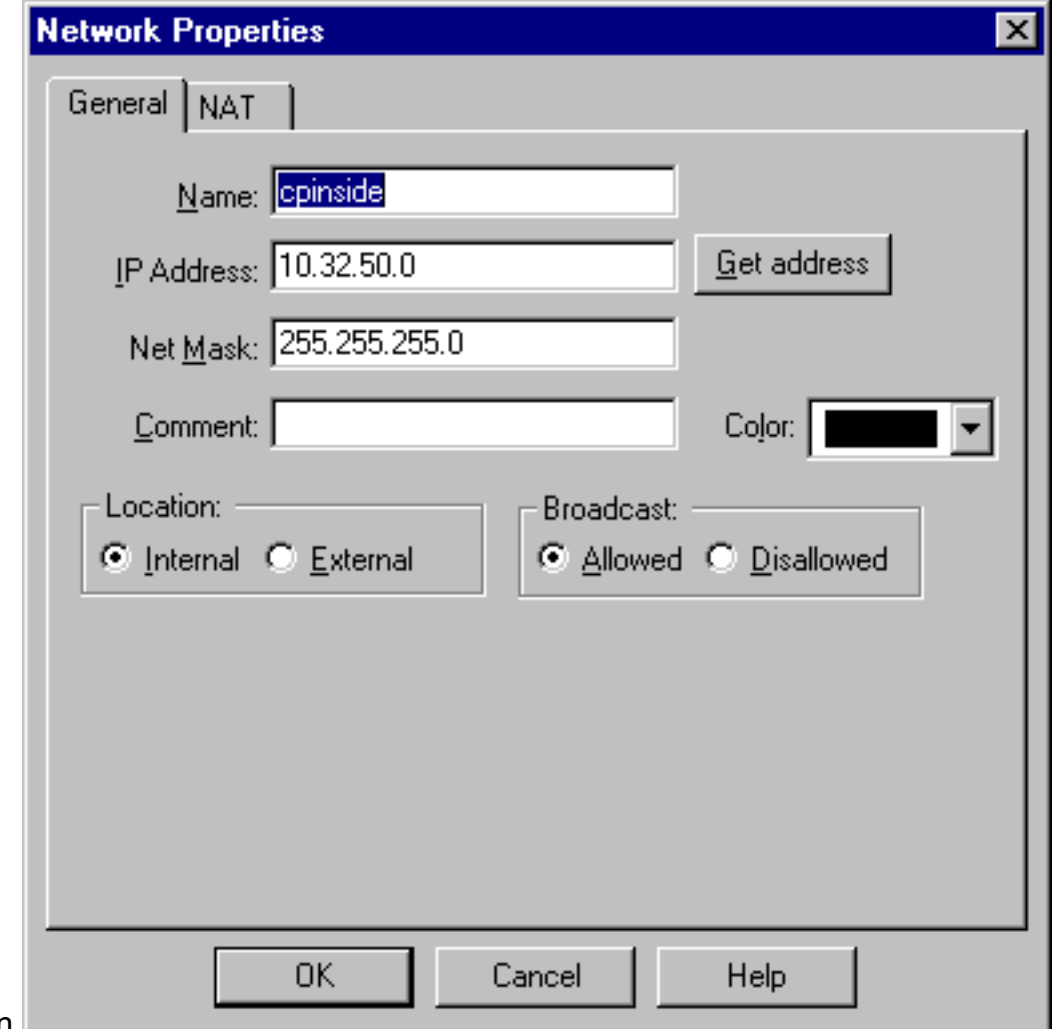

übereinstimmen.

3. Wählen Sie **Verwalten > Netzwerkobjekte > Bearbeiten**, um das Objekt für den Gateway-Endpunkt ("RTPCPVPN"-Prüfpunkt) zu bearbeiten, den der VPN-Konzentrator im Peer-Parameter hat.Wählen Sie unter Speicherort die Option Intern aus. Wählen Sie als Typ Gateway aus. Aktivieren Sie unter Installierte Module die Option VPN-1 und FireWall-1, und aktivieren Sie Management

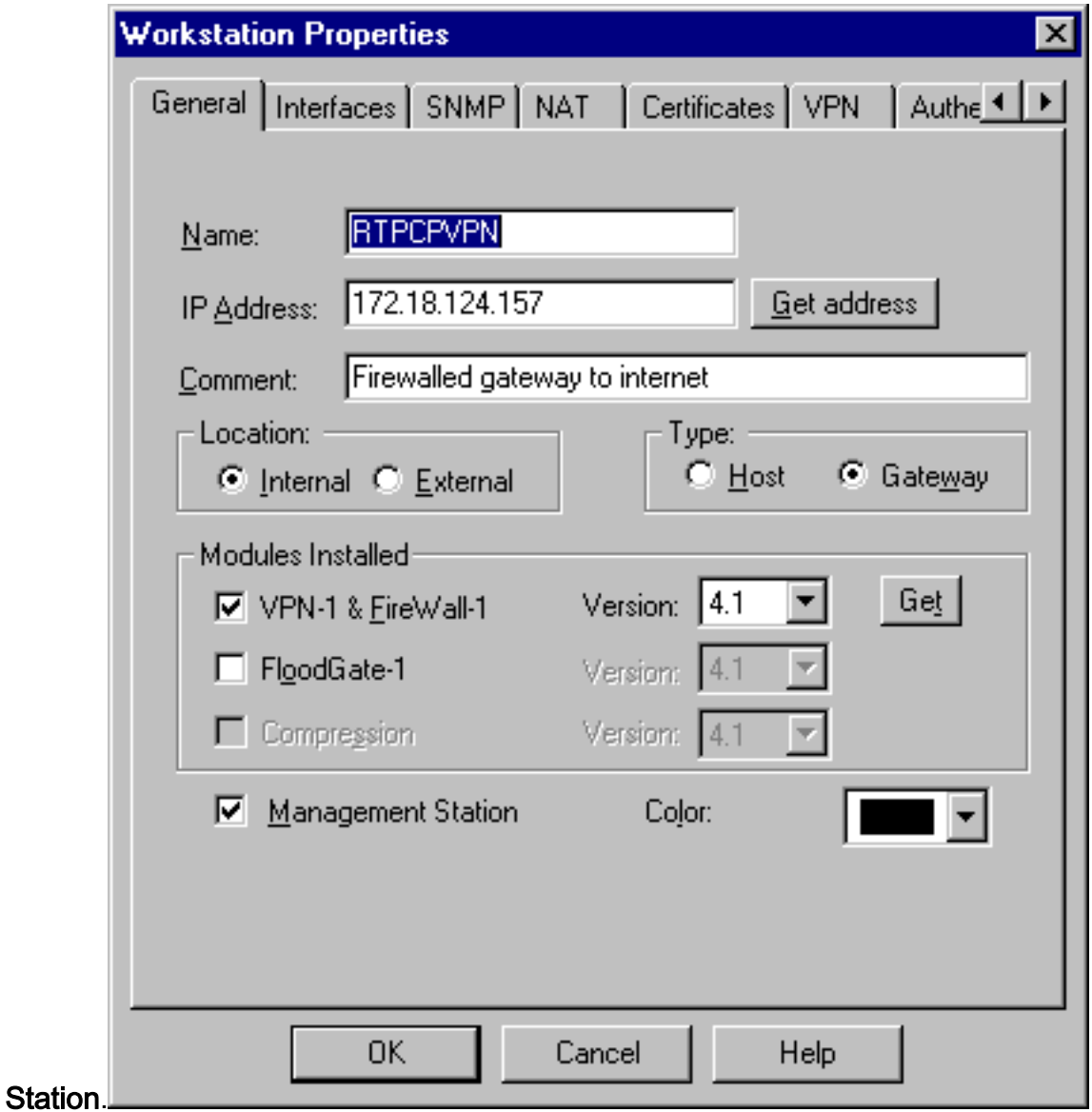

4. Wählen Sie **Verwalten > Netzwerkobjekte > Neu (oder Bearbeiten) > Netzwerk**, um das Objekt für das externe ("inside\_cisco") Netzwerk hinter dem VPN-Konzentrator zu konfigurieren. Dies sollte mit dem "lokalen" Netzwerk im VPN-Konzentrator

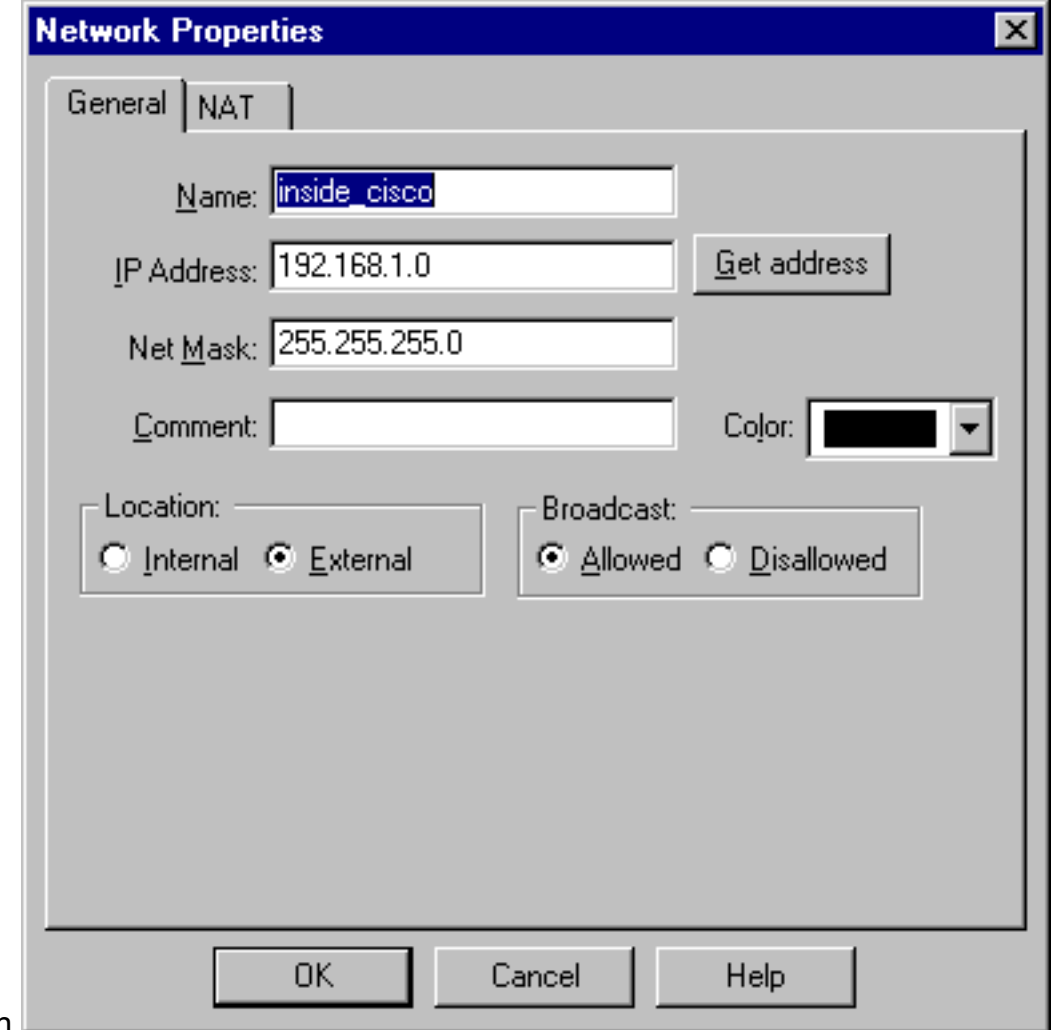

übereinstimmen.

- 5. Wählen Sie **Verwalten > Netzwerkobjekte > Neu > Workstation**, um ein Objekt für das externe VPN-Concentrator-Gateway ("cisco\_endpoint") hinzuzufügen. Dies ist die "öffentliche" VPN-Concentrator-Schnittstelle.Wählen Sie unter Speicherort die Option Extern aus. Wählen Sie als Typ Gateway aus.Hinweis: Aktivieren Sie nicht das Kontrollkästchen VPN-1/FireWall-1.
- 6. Wählen Sie **Verwalten > Netzwerkobjekte > Bearbeiten**, um die Registerkarte für das Checkpoint Gateway-Endgerät (RTPCPVPN genannt) zu bearbeiten. Wählen Sie unter Domain (Domäne) die Option Other (Andere) aus, und wählen Sie dann die Innenseite des Checkpoint-Netzwerks (als "cpinside" bezeichnet) aus der Dropdown-Liste aus. Wählen Sie unter Definierte Verschlüsselungsschemata die Option IKE aus, und klicken Sie dann auf

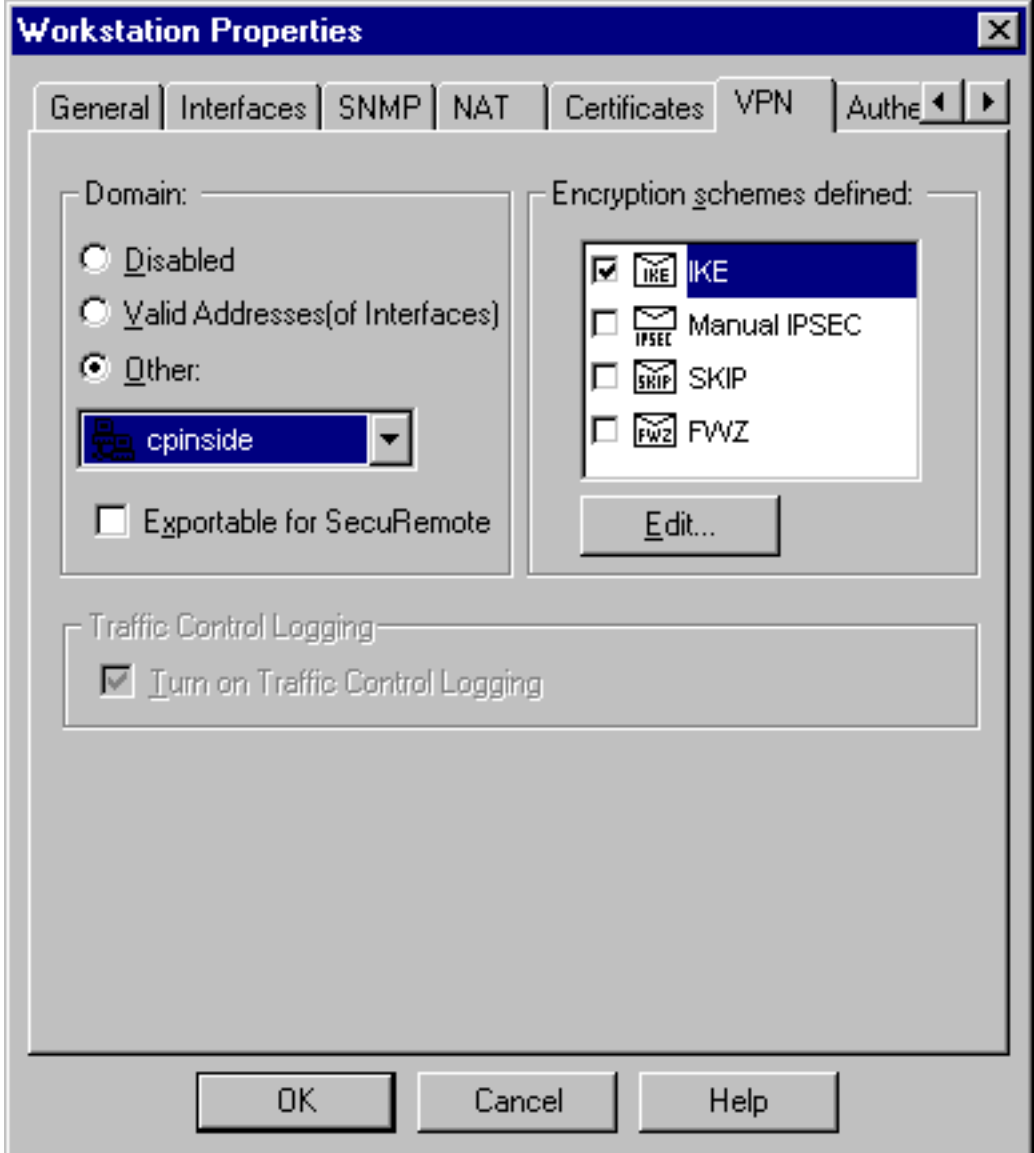

#### Bearbeiten.

- 7. Andern Sie die IKE-Eigenschaften für die DES-Verschlüsselung so, dass sie mit dem **DES-**56 und dem Verschlüsselungsalgorithmus im VPN-Konzentrator übereinstimmen.
- 8. Andern Sie die IKE-Eigenschaften in SHA1 Hashing, um sie mit dem **SHA/HMAC-160-**Algorithmus im VPN Concentrator abzustimmen.Deaktivieren Sie die Option Aggressiver Modus.Aktivieren Sie Subnetze unterstützen.Aktivieren Sie Pre-Shared Secret unter Authentication Method. Dies stimmt mit dem VPN Concentrator-Authentifizierungsmodus, den vorinstallierten Schlüsseln,

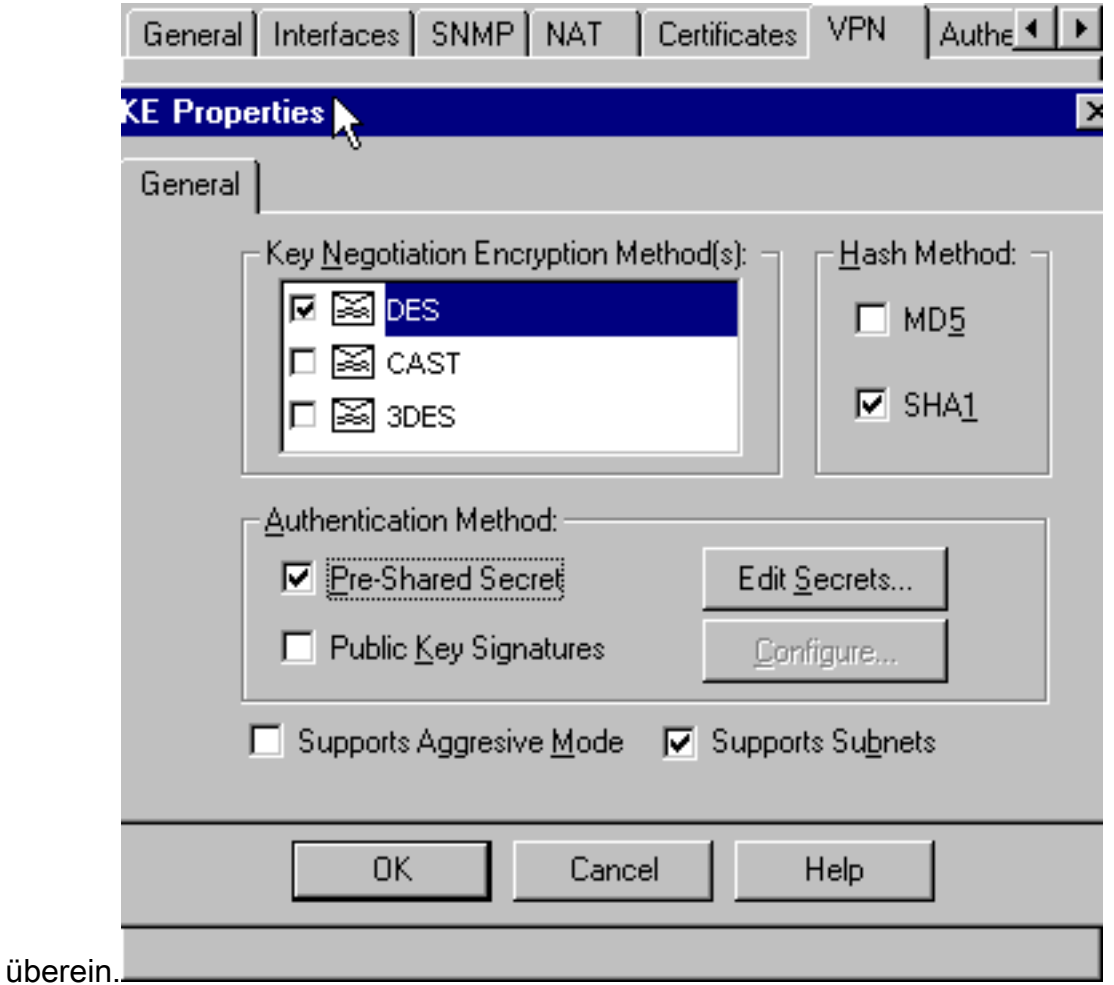

9. Klicken Sie auf Edit Secrets (Geheimnisse bearbeiten), um den vorinstallierten Schlüssel so festzulegen, dass er mit dem tatsächlichen vorinstallierten Schlüssel des VPN Concentrator übereinstimmt.isakmp key address address netmask

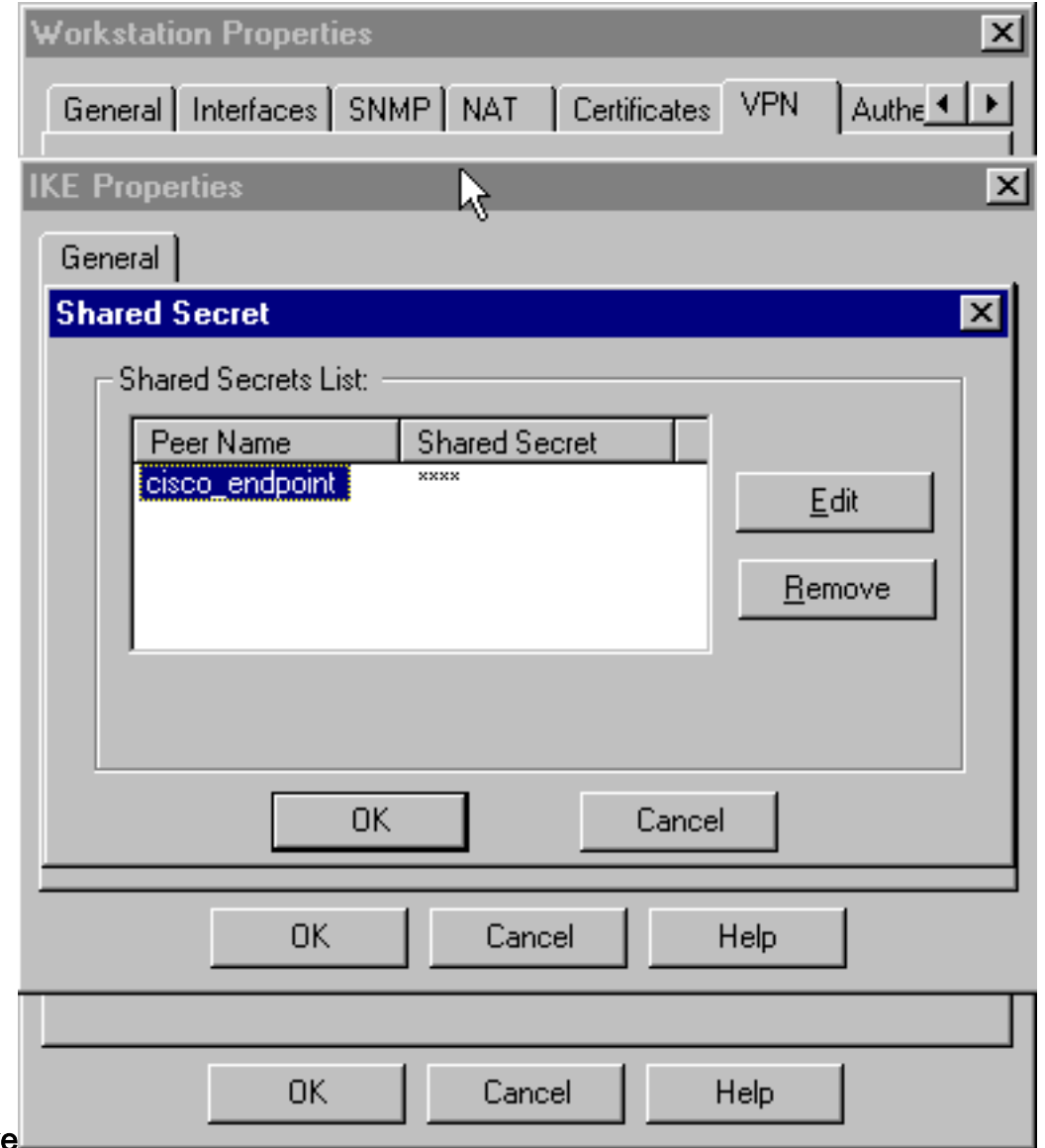

#### netzmaske

10. Wählen Sie Verwalten > Netzwerkobjekte > Bearbeiten, um die Registerkarte "cisco\_endpoint" für VPN zu bearbeiten. Wählen Sie unter Domain (Domäne) die Option Other (Andere) aus, und wählen Sie dann die interne Schnittstelle des Cisco Netzwerks aus (namens "inside\_cisco"). Wählen Sie unter Definierte Verschlüsselungsschemata die Option IKE aus, und klicken Sie dann auf

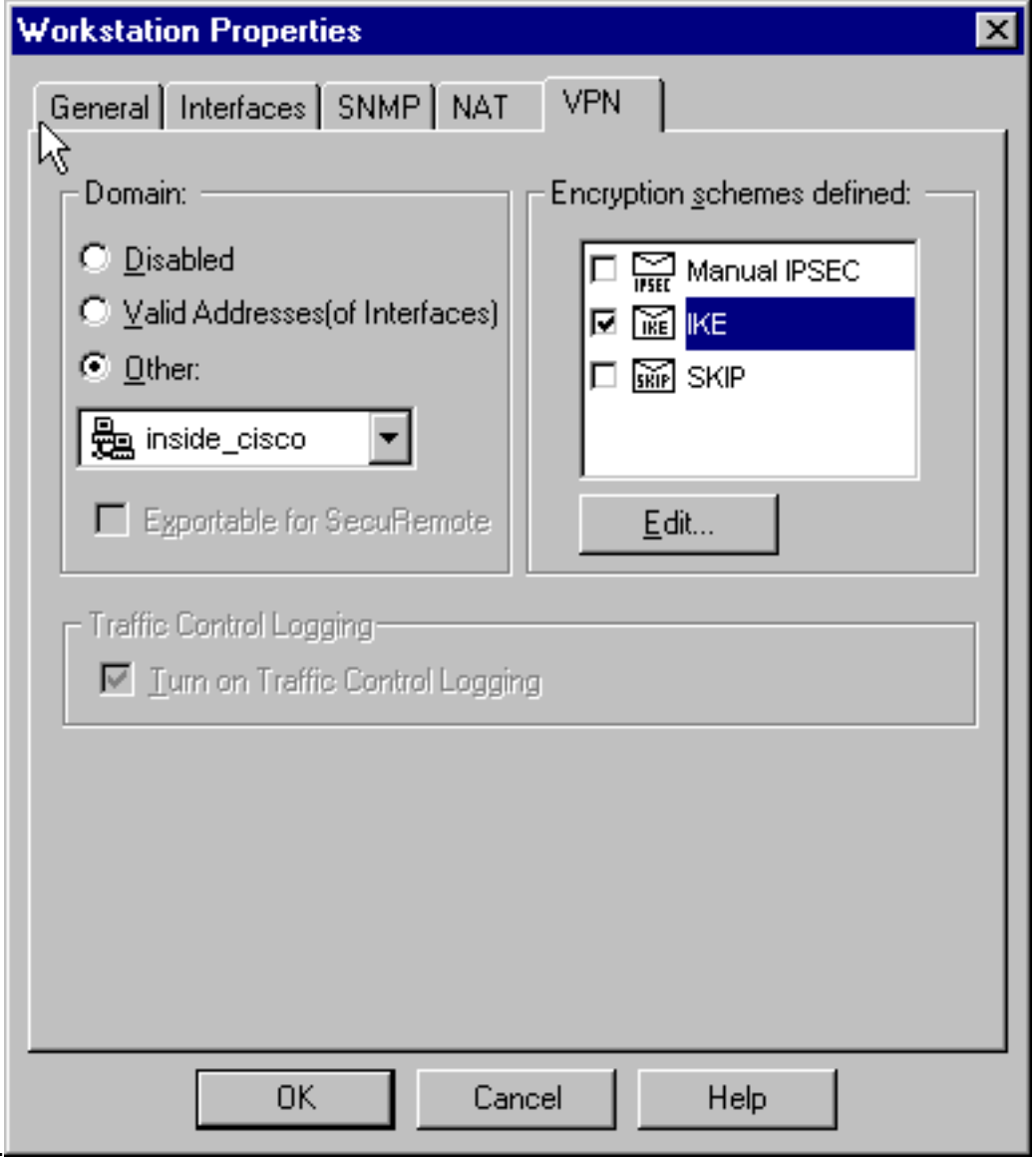

#### Bearbeiten.

- 11. Andern Sie die IKE-Eigenschaften DES-Verschlüsselung so, dass sie mit dem DES-56, Encryption Algorithm auf dem VPN Concentrator übereinstimmt.
- 12. Andern Sie die IKE-Eigenschaften in SHA1 Hashing, um sie mit dem SHA/HMAC-160-Algorithmus im VPN Concentrator abzustimmen.Ändern Sie diese Einstellungen:Deaktivieren Sie den aggressiven Modus.Aktivieren Sie Subnetze unterstützen.Aktivieren Sie Pre-Shared Secret unter Authentication Method. Dies stimmt mit dem VPN Concentrator-Authentifizierungsmodus von vorinstallierten Schlüsseln

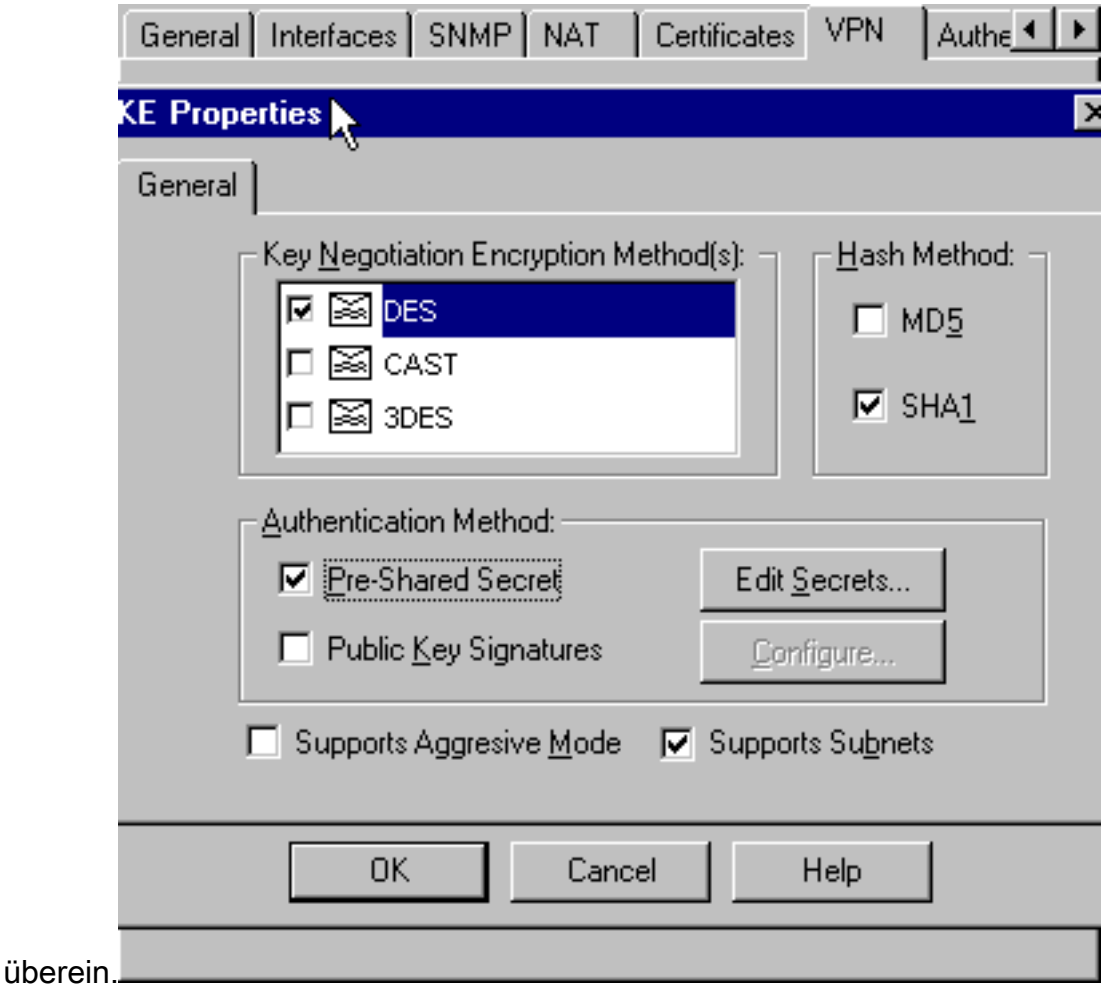

13. Klicken Sie auf Edit Secrets (Geheimnisse bearbeiten), um den vorinstallierten Schlüssel so festzulegen, dass er mit dem tatsächlichen vorinstallierten Schlüssel des VPN Concentrator

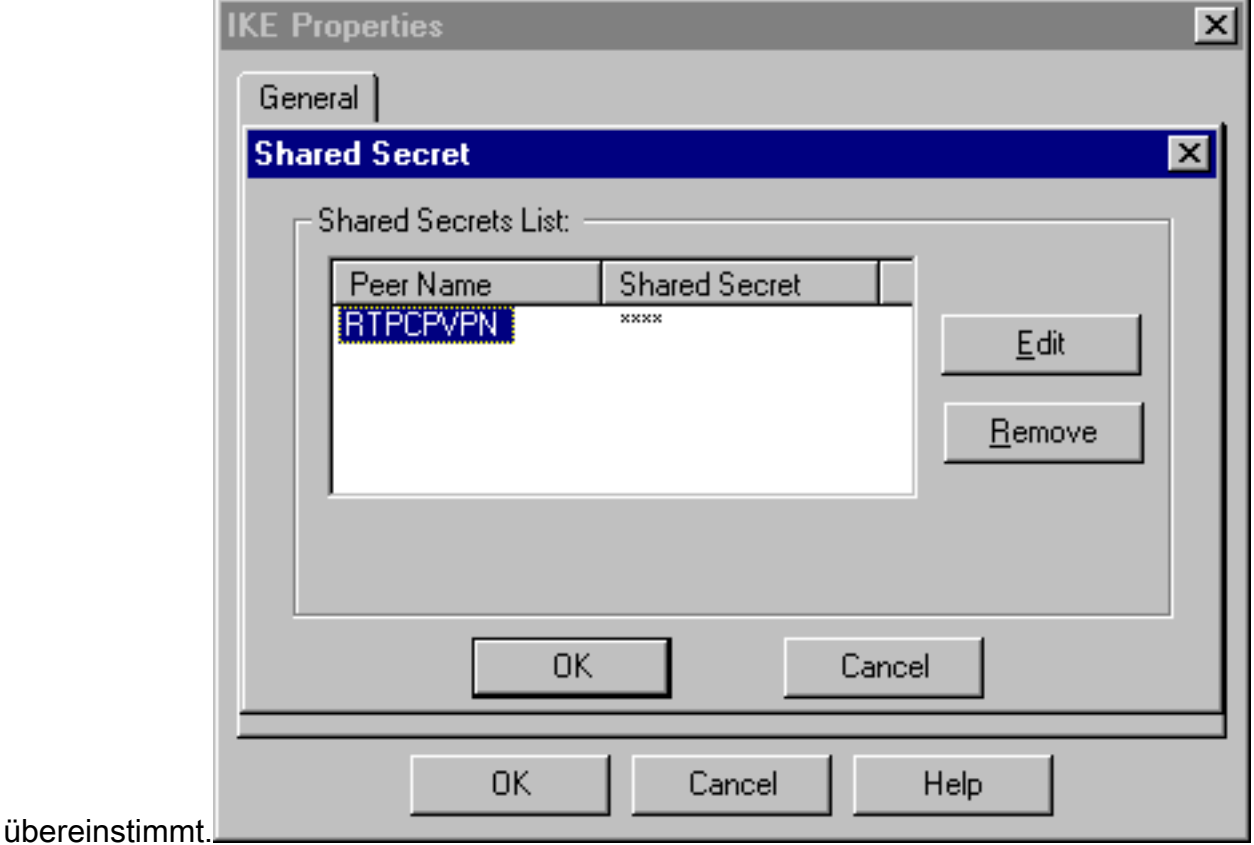

Fügen Sie im Fenster des Richtlinien-Editors eine Regel mit Quelle und Ziel als 14."inside\_cisco" und als "cpinside" (bidirektional) ein. Set Service=Any, Action=Encrypt und Track=Long

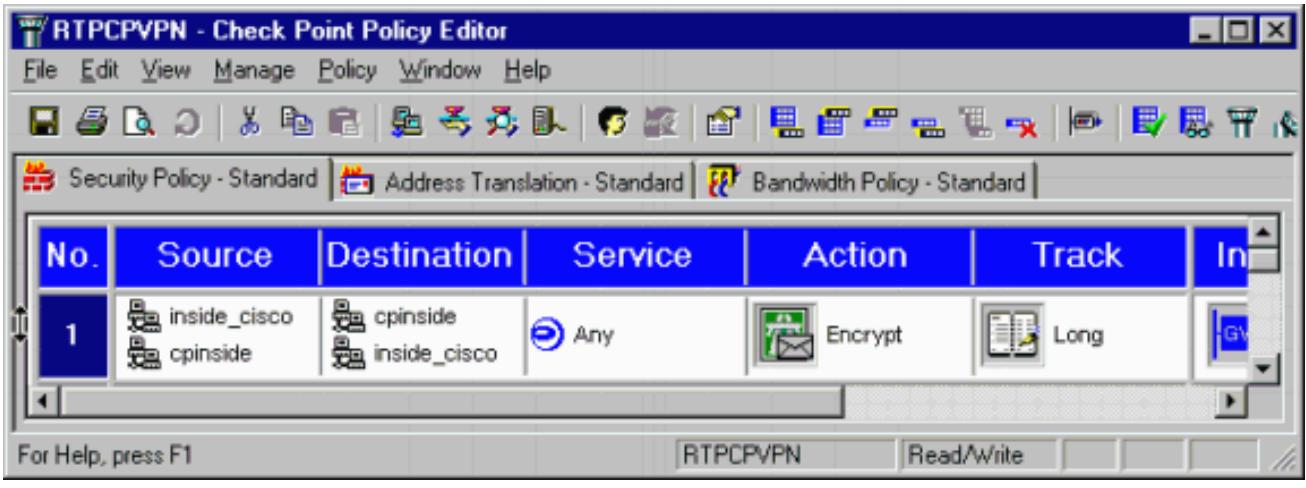

15. Klicken Sie unter der Uberschrift Aktion auf das grüne Symbol Verschlüsselung, und wählen Sie Eigenschaften bearbeiten aus, um Verschlüsselungsrichtlinien zu konfigurieren.

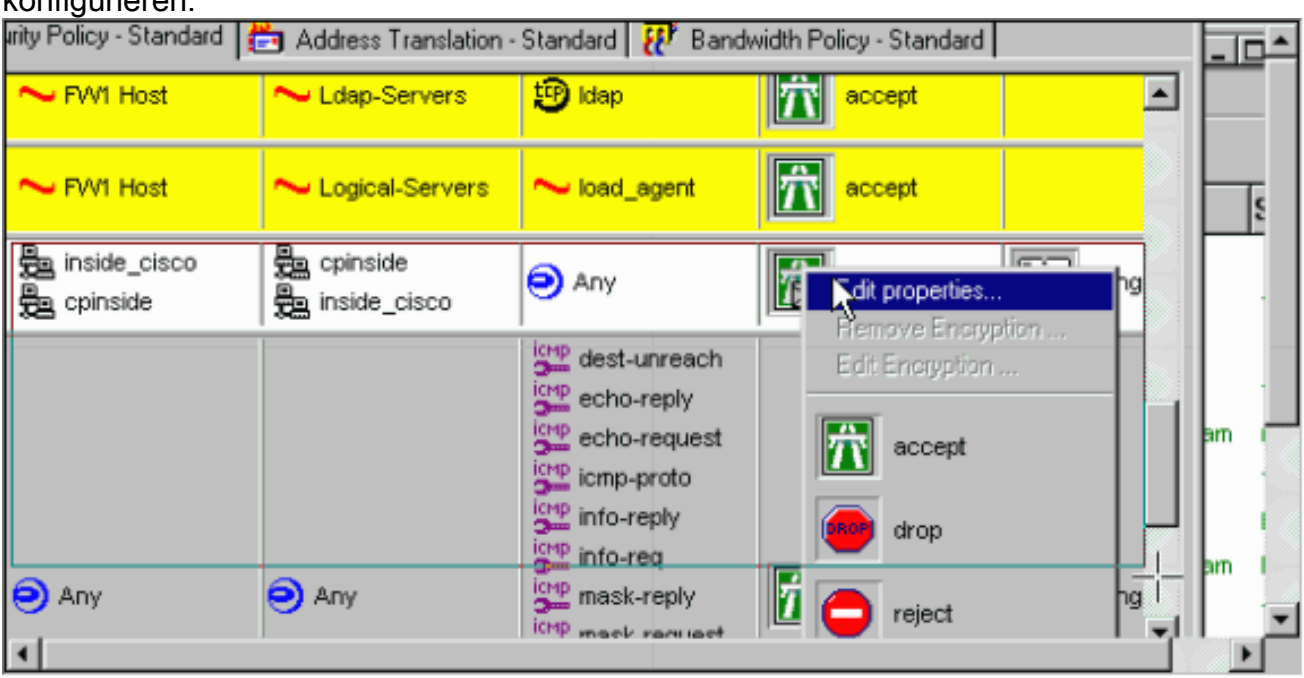

16. Wählen Sie IKE aus, und klicken Sie dann auf

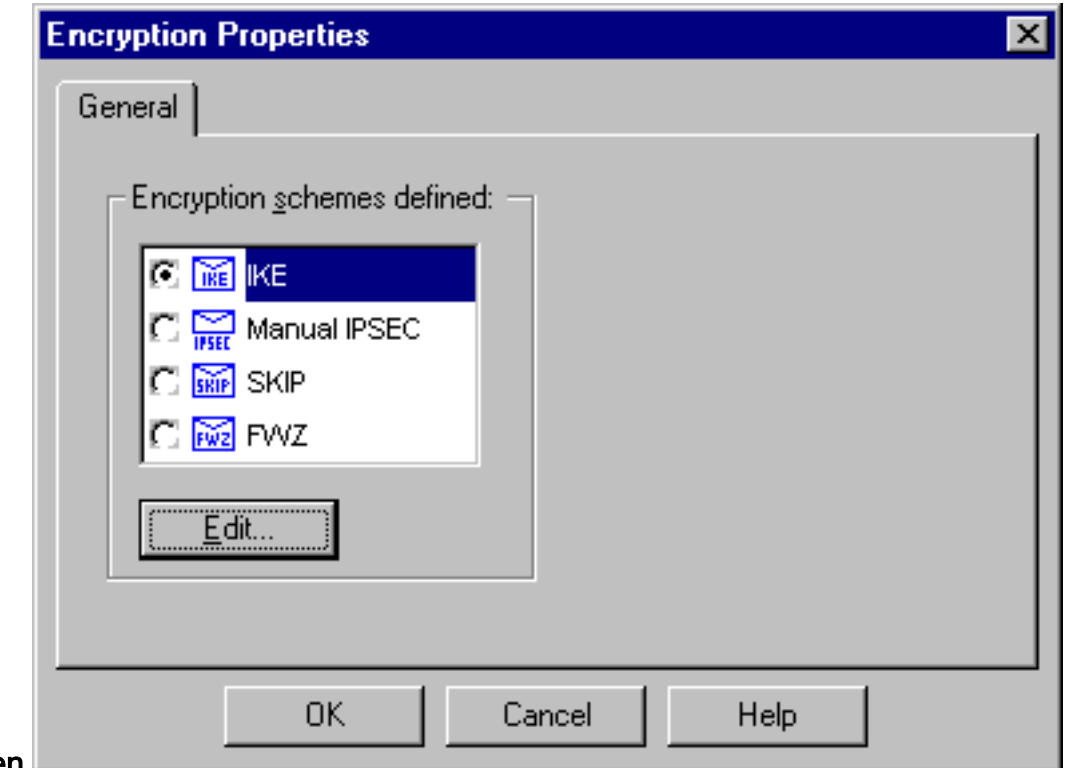

#### Bearbeiten.

Ändern Sie im Fenster IKE-Eigenschaften diese Eigenschaften, um sie mit den IPsec-17. Transformationen des VPN-Concentrators zu vereinbaren.Wählen Sie unter Transform (Transform) Encryption + Data Integrity (ESP) aus. Der Verschlüsselungsalgorithmus muss DES sein, die Datenintegrität muss SHA1 sein, und das zulässige Peer-Gateway muss das externe Cisco Gateway sein (das so genannte "cisco\_endpoint"). Klicken Sie auf

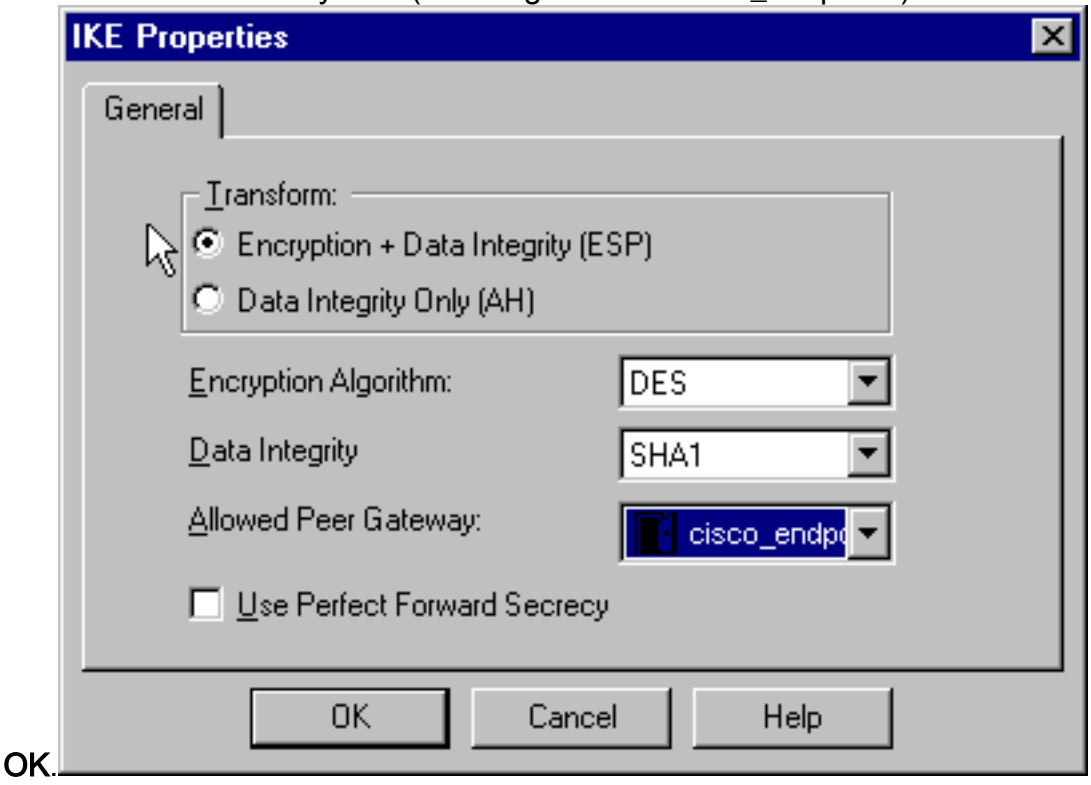

18. Nachdem Sie den Checkpoint konfiguriert haben, wählen Sie im Checkpoint-Menü Richtlinien > Installieren, damit die Änderungen wirksam werden.

## <span id="page-18-0"></span>**Überprüfen**

Für diese Konfiguration ist derzeit kein Überprüfungsverfahren verfügbar.

## <span id="page-19-0"></span>Fehlerbehebung

Dieser Abschnitt enthält Informationen zur Fehlerbehebung in Ihrer Konfiguration.

### <span id="page-19-1"></span>Netzwerkzusammenfassung

Wenn mehrere benachbarte Netzwerke in der Verschlüsselungsdomäne am Checkpoint konfiguriert sind, kann das Gerät diese automatisch in Bezug auf interessanten Datenverkehr zusammenfassen. Wenn der VPN-Concentrator nicht für eine Übereinstimmung konfiguriert ist, schlägt der Tunnel wahrscheinlich fehl. Wenn beispielsweise die internen Netzwerke 10.0.0.0 /24 und 10.0.1.0 /24 so konfiguriert sind, dass sie in den Tunnel eingeschlossen werden, können sie in 10.0.0.0 /23 zusammengefasst werden.

### <span id="page-19-2"></span>VPN 3000 Concentrator-Debugging

Mögliche VPN-Concentrator-Debug-Debuggen sind IKE, IKEDBG, IKEDECODE, IPSEC, IPSECDBG, IPSECDECODE. Diese wird unter Konfiguration > System > Events > Classes (Konfiguration > System > Ereignisse > Klassen) eingerichtet.

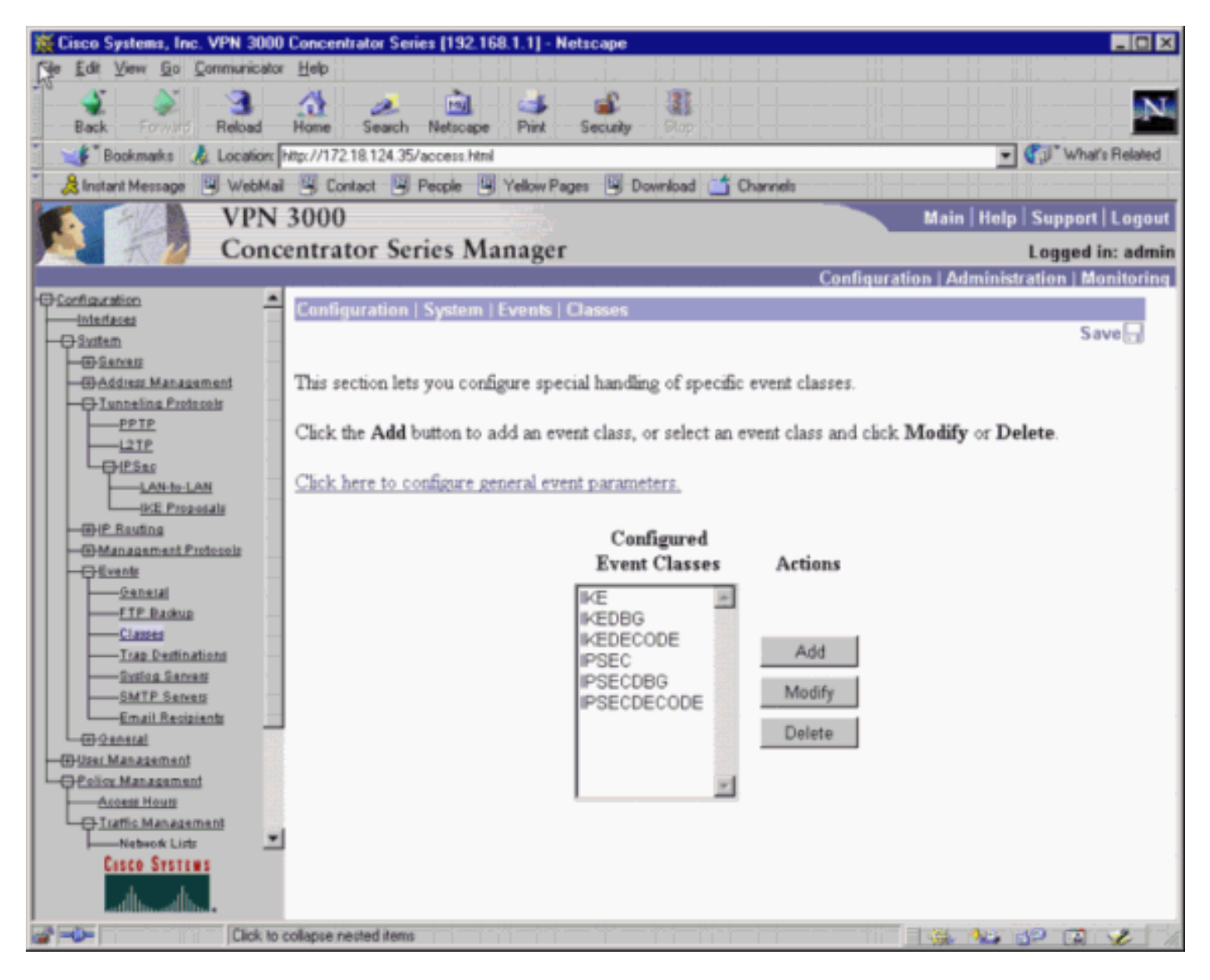

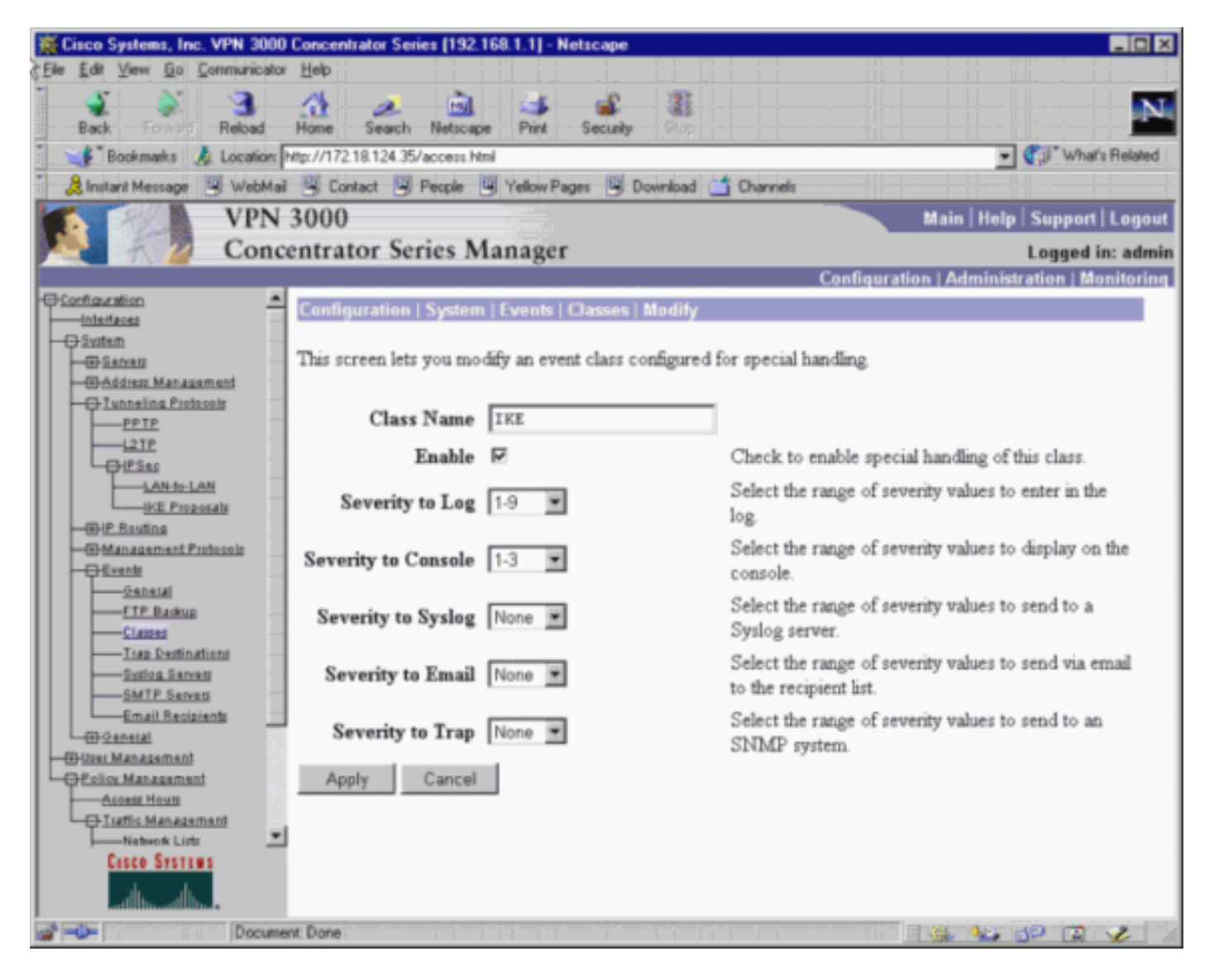

Sie können Debuggen unter Überwachung > Ereignisprotokoll > Protokoll abrufen anzeigen.

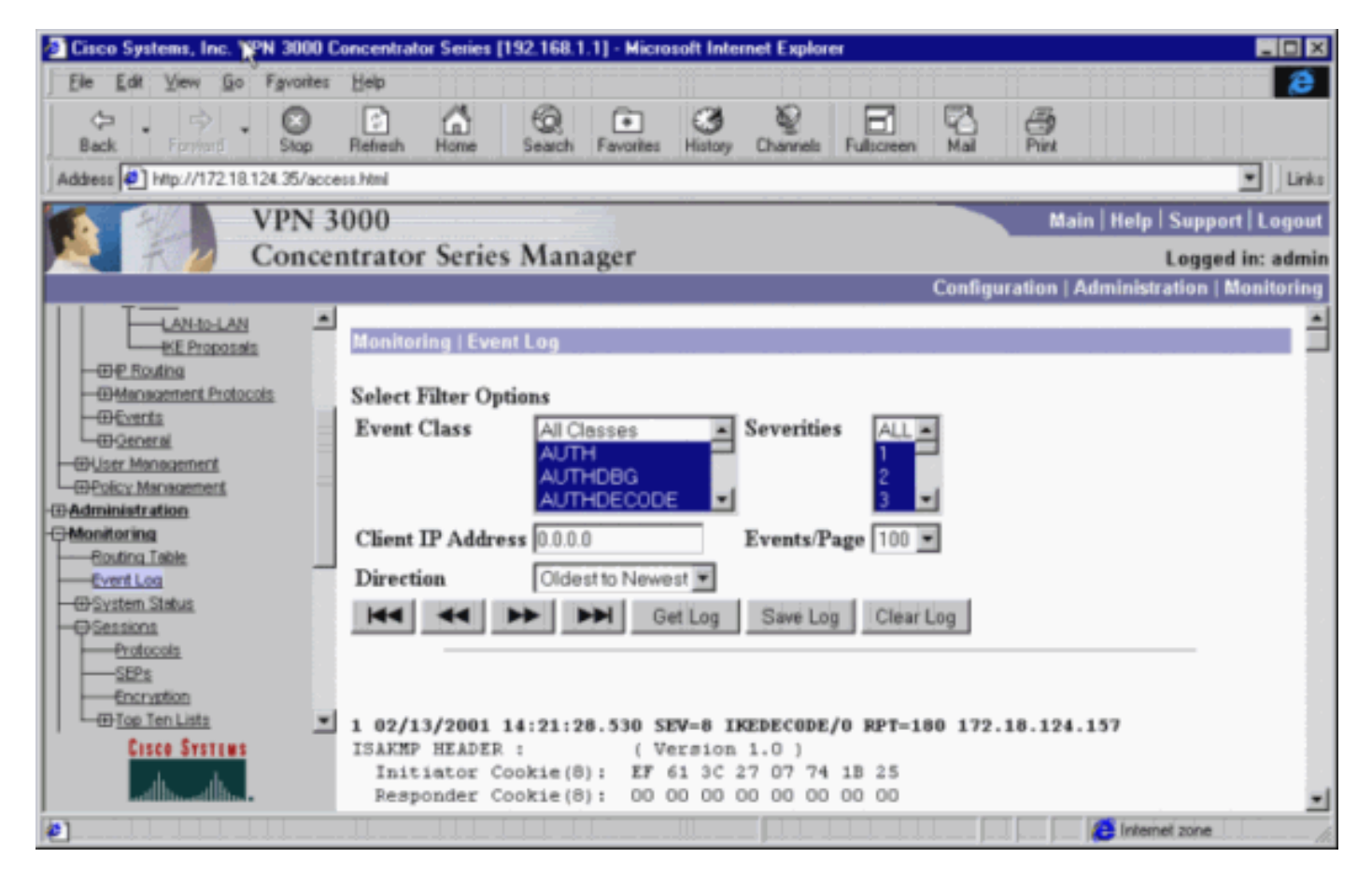

Wählen Sie Monitoring > Sessions aus, um den LAN-zu-LAN-Tunnelverkehr zu überwachen.

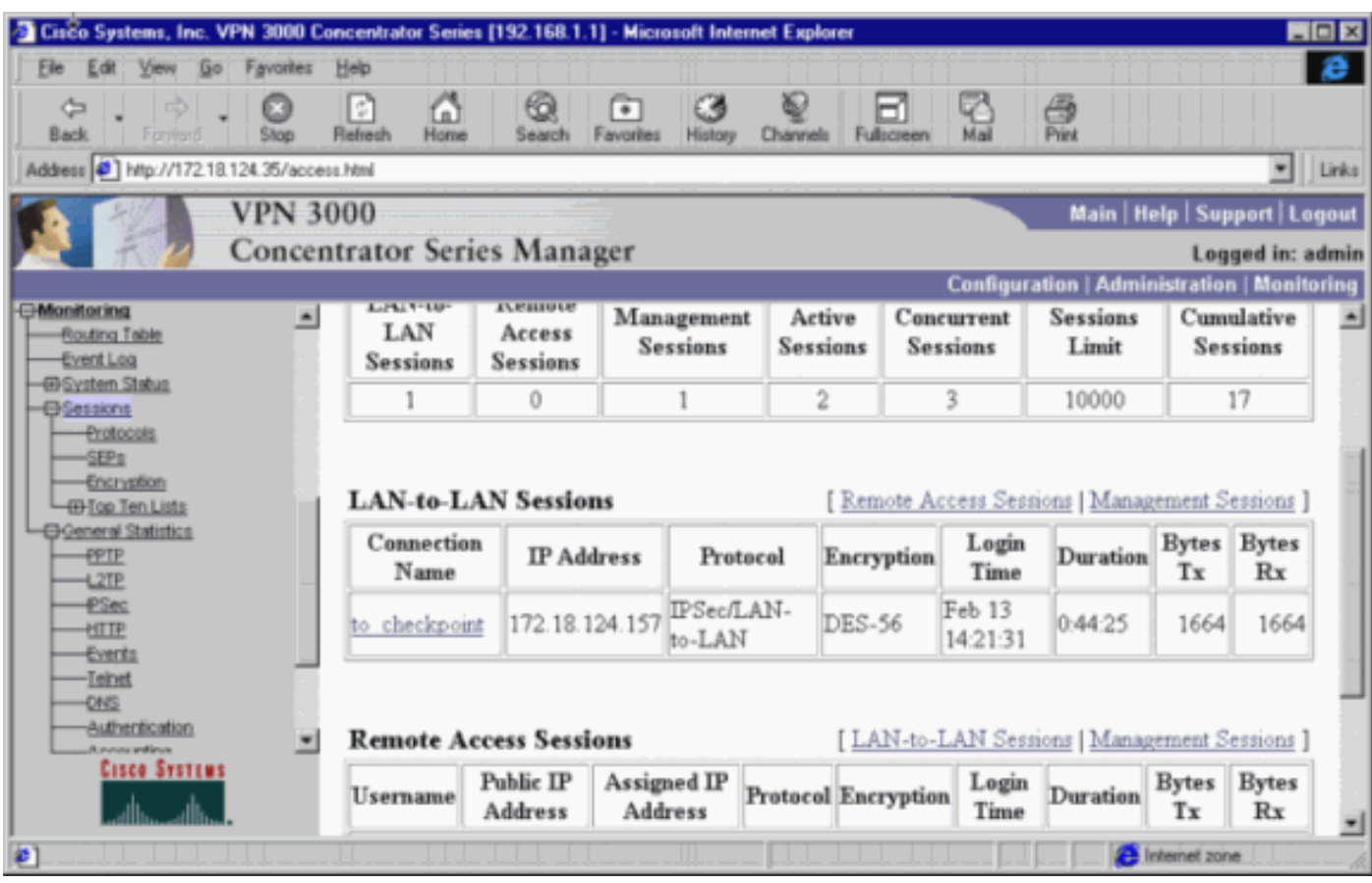

Wählen Sie Administration > Administration Sessions > LAN-to-LAN-Sitzungen > Actions - Logout aus, um den Tunnel zu löschen.

## <span id="page-22-0"></span>Checkpoint 4.1 Firewall-Fehlerbehebung

Hinweis: Dies war eine Microsoft Windows NT-Installation. Da die [Verfolgung im Fenster des](//www.cisco.com/warp/customer/471/cp-3000.html#long) [Policy Editor für Long \(Lang\) festgelegt wurde](//www.cisco.com/warp/customer/471/cp-3000.html#long), sollte der blockierte Datenverkehr in der Protokollanzeige rot angezeigt werden. Ausführlichere Debugging-Informationen finden Sie unter:

```
C:\WINNT\FW1\4.1\fwstop
C:\WINNT\FW1\4.1\fw d -d
und in einem anderen Fenster:
```
C:\WINNT\FW1\4.1\fwstart Führen Sie diese Befehle aus, um SAs am Prüfpunkt zu löschen:

**fw tab -t IKE\_SA\_table -x fw tab -t ISAKMP\_ESP\_table -x fw tab -t inbound\_SPI -x fw tab -t ISAKMP\_AH\_table -x**

Beantworten Sie mit Ja im Fenster Sind Sie sicher? eingeben.

#### <span id="page-22-1"></span>Beispielausgabe für Debugging

#### Cisco VPN 3000 Concentrator

```
1 02/13/2001 14:21:28.530 SEV=8 IKEDECODE/0 RPT=180 172.18.124.157
ISAKMP HEADER : ( Version 1.0 )
  Initiator Cookie(8): EF 61 3C 27 07 74 1B 25
  Responder Cookie(8): 00 00 00 00 00 00 00 00
 Next Payload : SA (1)
 Next Payload : SA (1)<br>Exchange Type : Oakley Main Mode
  Flags : 0
 Message ID : 0
 Length : 164
7 02/13/2001 14:21:28.530 SEV=8 IKEDBG/0 RPT=406 172.18.124.157
RECEIVED Message (msgid=0) with payloads :
HDR + SA (1) + VENDOR (13) + NONE (0) ... total length : 164
9 02/13/2001 14:21:28.530 SEV=9 IKEDBG/0 RPT=407 172.18.124.157
processing SA payload
10 02/13/2001 14:21:28.530 SEV=8 IKEDECODE/0 RPT=181 172.18.124.157
SA Payload Decode :
 DOI : IPSEC (1)
 Situation : Identity Only (1)
  Length : 92
13 02/13/2001 14:21:28.530 SEV=8 IKEDECODE/0 RPT=182 172.18.124.157
Proposal Decode:
 Proposal # : 1
 Protocol ID : ISAKMP (1)
  #of Transforms: 2
 Length : 80
```
16 02/13/2001 14:21:28.530 SEV=8 IKEDECODE/0 RPT=183 172.18.124.157 Transform # 1 Decode for Proposal # 1: Transform # : 1 Transform ID : IKE (1) Length : 36 18 02/13/2001 14:21:28.530 SEV=8 IKEDECODE/0 RPT=184 172.18.124.157 Phase 1 SA Attribute Decode for Transform # 1: Encryption Alg: DES-CBC (1) Hash Alg : SHA (2) Auth Method : Preshared Key (1) DH Group : Oakley Group 2 (2) Life Time : 86400 seconds 23 02/13/2001 14:21:28.530 SEV=8 IKEDECODE/0 RPT=185 172.18.124.157 Transform # 2 Decode for Proposal # 1: Transform # : 2 Transform ID : IKE (1) Length : 36 25 02/13/2001 14:21:28.530 SEV=8 IKEDECODE/0 RPT=186 172.18.124.157 Phase 1 SA Attribute Decode for Transform # 2: Encryption Alg: DES-CBC (1) Hash Alg : SHA (2) Auth Method : Preshared Key (1) DH Group : Oakley Group 1 (1) Life Time : 86400 seconds 30 02/13/2001 14:21:28.530 SEV=8 IKEDBG/0 RPT=408 172.18.124.157 Proposal # 1, Transform # 1, Type ISAKMP, Id IKE Parsing received transform: Phase 1 failure against global IKE proposal # 1: Mismatched attr types for class DH Group: Rcv'd: Oakley Group 2 Cfg'd: Oakley Group 1 35 02/13/2001 14:21:28.530 SEV=8 IKEDBG/0 RPT=409 172.18.124.157 Phase 1 failure against global IKE proposal # 2: Mismatched attr types for class DH Group: Rcv'd: Oakley Group 2 Cfg'd: Oakley Group 1 38 02/13/2001 14:21:28.530 SEV=8 IKEDBG/0 RPT=410 172.18.124.157 Phase 1 failure against global IKE proposal # 3: Mismatched attr types for class Encryption Alg: Rcv'd: DES-CBC Cfg'd: Triple-DES 41 02/13/2001 14:21:28.530 SEV=7 IKEDBG/0 RPT=411 172.18.124.157 Oakley proposal is acceptable 42 02/13/2001 14:21:28.530 SEV=9 IKEDBG/1 RPT=107 172.18.124.157 processing vid payload 43 02/13/2001 14:21:28.530 SEV=9 IKEDBG/0 RPT=412 172.18.124.157 processing IKE SA 44 02/13/2001 14:21:28.530 SEV=8 IKEDBG/0 RPT=413 172.18.124.157 Proposal # 1, Transform # 1, Type ISAKMP, Id IKE Parsing received transform: Phase 1 failure against global IKE proposal # 1: Mismatched attr types for class DH Group: Rcv'd: Oakley Group 2

 Cfg'd: Oakley Group 1 49 02/13/2001 14:21:28.530 SEV=8 IKEDBG/0 RPT=414 172.18.124.157 Phase 1 failure against global IKE proposal # 2: Mismatched attr types for class DH Group: Rcv'd: Oakley Group 2 Cfg'd: Oakley Group 1 52 02/13/2001 14:21:28.530 SEV=8 IKEDBG/0 RPT=415 172.18.124.157 Phase 1 failure against global IKE proposal # 3: Mismatched attr types for class Encryption Alg: Rcv'd: DES-CBC Cfg'd: Triple-DES 55 02/13/2001 14:21:28.530 SEV=7 IKEDBG/28 RPT=3 172.18.124.157 IKE SA Proposal # 1, Transform # 2 acceptable Matches global IKE entry # 1 56 02/13/2001 14:21:28.530 SEV=9 IKEDBG/0 RPT=416 172.18.124.157 constructing ISA\_SA for isakmp 57 02/13/2001 14:21:28.530 SEV=8 IKEDBG/0 RPT=417 172.18.124.157 SENDING Message (msgid=0) with payloads : HDR + SA (1) ... total length : 84 58 02/13/2001 14:21:28.630 SEV=8 IKEDECODE/0 RPT=187 172.18.124.157 ISAKMP HEADER : ( Version 1.0 ) Initiator Cookie(8): EF 61 3C 27 07 74 1B 25 Responder Cookie(8): 24 18 40 A1 3B E4 95 26 Next Payload : KE (4) Exchange Type : Oakley Main Mode Flags : 0 Message ID : 0 Length : 152 64 02/13/2001 14:21:28.630 SEV=8 IKEDBG/0 RPT=418 172.18.124.157 RECEIVED Message (msgid=0) with payloads :  $HDR + KE (4) + NONCE (10) + NONE (0) ... total length : 152$ 66 02/13/2001 14:21:28.630 SEV=8 IKEDBG/0 RPT=419 172.18.124.157 RECEIVED Message (msgid=0) with payloads :  $HDR + KE (4) + NONCE (10) + NONE (0) ... total length : 152$ 68 02/13/2001 14:21:28.630 SEV=9 IKEDBG/0 RPT=420 172.18.124.157 processing ke payload 69 02/13/2001 14:21:28.630 SEV=9 IKEDBG/0 RPT=421 172.18.124.157 processing ISA\_KE 70 02/13/2001 14:21:28.630 SEV=9 IKEDBG/1 RPT=108 172.18.124.157 processing nonce payload 71 02/13/2001 14:21:28.650 SEV=9 IKEDBG/0 RPT=422 172.18.124.157 constructing ke payload 72 02/13/2001 14:21:28.650 SEV=9 IKEDBG/1 RPT=109 172.18.124.157 constructing nonce payload 73 02/13/2001 14:21:28.650 SEV=9 IKEDBG/38 RPT=7 172.18.124.157 Constructing VPN 3000 spoofing IOS Vendor ID payload (version: 1.0.0, capabiliti es: 20000001) 75 02/13/2001 14:21:28.650 SEV=9 IKEDBG/1 RPT=110 172.18.124.157

constructing vid payload

76 02/13/2001 14:21:28.650 SEV=9 IKE/0 RPT=26 172.18.124.157 Generating keys for Responder... 77 02/13/2001 14:21:28.650 SEV=8 IKEDBG/0 RPT=423 172.18.124.157 SENDING Message (msgid=0) with payloads : HDR + KE (4) ... total length : 192 78 02/13/2001 14:21:28.770 SEV=8 IKEDECODE/0 RPT=188 172.18.124.157 ISAKMP HEADER : ( Version 1.0 ) Initiator Cookie(8): EF 61 3C 27 07 74 1B 25 Responder Cookie(8): 24 18 40 A1 3B E4 95 26 Next Payload : ID (5) Exchange Type : Oakley Main Mode Flags : 1 (ENCRYPT) Message ID : 0 Length : 68 84 02/13/2001 14:21:28.770 SEV=8 IKEDBG/0 RPT=424 172.18.124.157 RECEIVED Message (msgid=0) with payloads : HDR + ID (5) + HASH (8) + NONE (0) ... total length : 64 86 02/13/2001 14:21:28.770 SEV=9 IKEDBG/1 RPT=111 172.18.124.157 Processing ID 87 02/13/2001 14:21:28.770 SEV=9 IKEDBG/0 RPT=425 172.18.124.157 processing hash 88 02/13/2001 14:21:28.770 SEV=9 IKEDBG/0 RPT=426 172.18.124.157 computing hash 89 02/13/2001 14:21:28.770 SEV=9 IKEDBG/23 RPT=7 172.18.124.157 Starting group lookup for peer 172.18.124.157 90 02/13/2001 14:21:28.870 SEV=7 IKEDBG/0 RPT=427 172.18.124.157 Found Phase 1 Group (172.18.124.157) 91 02/13/2001 14:21:28.870 SEV=7 IKEDBG/14 RPT=7 172.18.124.157 Authentication configured for Internal 92 02/13/2001 14:21:28.870 SEV=9 IKEDBG/1 RPT=112 172.18.124.157 constructing ID 93 02/13/2001 14:21:28.870 SEV=9 IKEDBG/0 RPT=428 construct hash payload 94 02/13/2001 14:21:28.870 SEV=9 IKEDBG/0 RPT=429 172.18.124.157 computing hash 95 02/13/2001 14:21:28.870 SEV=8 IKEDBG/0 RPT=430 172.18.124.157 SENDING Message (msgid=0) with payloads : HDR + ID (5) ... total length : 64 96 02/13/2001 14:21:28.870 SEV=7 IKEDBG/0 RPT=431 172.18.124.157 Starting phase 1 rekey timer 97 02/13/2001 14:21:29.030 SEV=8 IKEDECODE/0 RPT=189 172.18.124.157 ISAKMP HEADER : ( Version 1.0 ) Initiator Cookie(8): EF 61 3C 27 07 74 1B 25 Responder Cookie(8): 24 18 40 A1 3B E4 95 26 Next Payload : HASH (8) Exchange Type : Oakley Quick Mode Flags : 1 (ENCRYPT)

Message ID : 7755aa11 Length : 164 104 02/13/2001 14:21:29.030 SEV=8 IKEDBG/0 RPT=432 172.18.124.157 RECEIVED Message (msgid=7755aa11) with payloads :  $HDR + HASH (8) + SA (1) + NONCE (10) + ID (5) + ID (5) + NONE (0) ... total length$ th : 160 107 02/13/2001 14:21:29.030 SEV=9 IKEDBG/0 RPT=433 172.18.124.157 processing hash 108 02/13/2001 14:21:29.030 SEV=9 IKEDBG/0 RPT=434 172.18.124.157 processing SA payload 109 02/13/2001 14:21:29.030 SEV=8 IKEDECODE/0 RPT=190 172.18.124.157 SA Payload Decode : DOI : IPSEC (1) Situation : Identity Only (1) Length : 52 112 02/13/2001 14:21:29.030 SEV=8 IKEDECODE/0 RPT=191 172.18.124.157 Proposal Decode: Proposal # : 1 Protocol ID : ESP (3) #of Transforms: 1 Spi : DA 16 3F E3 Length : 40 116 02/13/2001 14:21:29.030 SEV=8 IKEDECODE/0 RPT=192 172.18.124.157 Transform # 1 Decode for Proposal # 1: Transform # : 1 Transform ID : DES-CBC (2) Length : 28 118 02/13/2001 14:21:29.030 SEV=8 IKEDECODE/0 RPT=193 172.18.124.157 Phase 2 SA Attribute Decode for Transform # 1: Life Time : 28800 seconds HMAC Algorithm: SHA (2) Encapsulation : Tunnel (1) 121 02/13/2001 14:21:29.030 SEV=9 IKEDBG/1 RPT=113 172.18.124.157 processing nonce payload 122 02/13/2001 14:21:29.030 SEV=9 IKEDBG/1 RPT=114 172.18.124.157 Processing ID 123 02/13/2001 14:21:29.030 SEV=5 IKE/35 RPT=14 172.18.124.157 Received remote IP Proxy Subnet data in ID Payload: Address 10.32.50.0, Mask 255.255.255.0, Protocol 0, Port 0 125 02/13/2001 14:21:29.030 SEV=9 IKEDBG/1 RPT=115 172.18.124.157 Processing ID 126 02/13/2001 14:21:29.030 SEV=5 IKE/34 RPT=14 172.18.124.157 Received local IP Proxy Subnet data in ID Payload: Address 192.168.1.0, Mask 255.255.255.0, Protocol 0, Port 0 128 02/13/2001 14:21:29.030 SEV=5 IKE/66 RPT=4 172.18.124.157 IKE Remote Peer configured for SA: L2L: to\_checkpoint 129 02/13/2001 14:21:29.030 SEV=9 IKEDBG/0 RPT=435 172.18.124.157 processing IPSEC SA 130 02/13/2001 14:21:29.030 SEV=7 IKEDBG/27 RPT=1 172.18.124.157

IPSec SA Proposal # 1, Transform # 1 acceptable 131 02/13/2001 14:21:29.030 SEV=7 IKEDBG/0 RPT=436 172.18.124.157 IKE: requesting SPI! 132 02/13/2001 14:21:29.030 SEV=8 IKEDBG/6 RPT=6 IKE got SPI from key engine: SPI = 0x4d6e483f 133 02/13/2001 14:21:29.030 SEV=9 IKEDBG/0 RPT=437 172.18.124.157 oakley constucting quick mode 134 02/13/2001 14:21:29.030 SEV=9 IKEDBG/0 RPT=438 172.18.124.157 constructing blank hash 135 02/13/2001 14:21:29.030 SEV=9 IKEDBG/0 RPT=439 172.18.124.157 constructing ISA\_SA for ipsec 136 02/13/2001 14:21:29.030 SEV=9 IKEDBG/1 RPT=116 172.18.124.157 constructing ipsec nonce payload 137 02/13/2001 14:21:29.030 SEV=9 IKEDBG/1 RPT=117 172.18.124.157 constructing proxy ID 138 02/13/2001 14:21:29.030 SEV=7 IKEDBG/0 RPT=440 172.18.124.157 Transmitting Proxy Id: Remote subnet: 10.32.50.0 Mask 255.255.255.0 Protocol 0 Port 0 Local subnet: 192.168.1.0 mask 255.255.255.0 Protocol 0 Port 0 141 02/13/2001 14:21:29.030 SEV=9 IKEDBG/0 RPT=441 172.18.124.157 constructing qm hash 142 02/13/2001 14:21:29.030 SEV=8 IKEDBG/0 RPT=442 172.18.124.157 SENDING Message (msgid=7755aa11) with payloads : HDR + HASH (8) ... total length : 156 144 02/13/2001 14:21:29.270 SEV=8 IKEDECODE/0 RPT=194 172.18.124.157 ISAKMP HEADER : ( Version 1.0 ) Initiator Cookie(8): EF 61 3C 27 07 74 1B 25 Responder Cookie(8): 24 18 40 A1 3B E4 95 26 Next Payload : HASH (8) Exchange Type : Oakley Quick Mode Flags : 1 (ENCRYPT) Message ID : 7755aa11 Length : 60 151 02/13/2001 14:21:29.270 SEV=8 IKEDBG/0 RPT=443 172.18.124.157 RECEIVED Message (msgid=7755aa11) with payloads :  $HDR + HASH (8) + NONE (0) ... total length : 52$ 153 02/13/2001 14:21:29.270 SEV=9 IKEDBG/0 RPT=444 172.18.124.157 processing hash 154 02/13/2001 14:21:29.270 SEV=9 IKEDBG/0 RPT=445 172.18.124.157 loading all IPSEC SAs 155 02/13/2001 14:21:29.270 SEV=9 IKEDBG/1 RPT=118 172.18.124.157 Generating Quick Mode Key! 156 02/13/2001 14:21:29.270 SEV=9 IKEDBG/1 RPT=119 172.18.124.157 Generating Quick Mode Key! 157 02/13/2001 14:21:29.270 SEV=7 IKEDBG/0 RPT=446 172.18.124.157 Loading subnet:

Dst: 192.168.1.0 mask: 255.255.255.0

 Src: 10.32.50.0 mask: 255.255.255.0 159 02/13/2001 14:21:29.270 SEV=4 IKE/49 RPT=6 172.18.124.157 Security negotiation complete for LAN-to-LAN Group (172.18.124.157) Responder, Inbound SPI = 0x4d6e483f, Outbound SPI = 0xda163fe3 161 02/13/2001 14:21:29.270 SEV=8 IKEDBG/7 RPT=6 IKE got a KEY ADD msg for SA: SPI = 0xda163fe3 162 02/13/2001 14:21:29.270 SEV=8 IKEDBG/0 RPT=447 pitcher: rcv KEY\_UPDATE, spi 0x4d6e483f 163 02/13/2001 14:21:29.670 SEV=8 IKEDECODE/0 RPT=195 172.18.124.157 ISAKMP HEADER : ( Version 1.0 ) Initiator Cookie(8): EF 61 3C 27 07 74 1B 25 Responder Cookie(8): 24 18 40 A1 3B E4 95 26 Next Payload : HASH (8) Exchange Type : Oakley Quick Mode Flags : 1 (ENCRYPT) Message ID : 7755aa11 Length : 60 170 02/13/2001 14:21:29.670 SEV=6 IKE/0 RPT=27 172.18.124.157 Duplicate Phase 2 packet detected! 171 02/13/2001 14:21:29.760 SEV=8 IKEDECODE/0 RPT=196 172.18.124.157 ISAKMP HEADER : ( Version 1.0 )

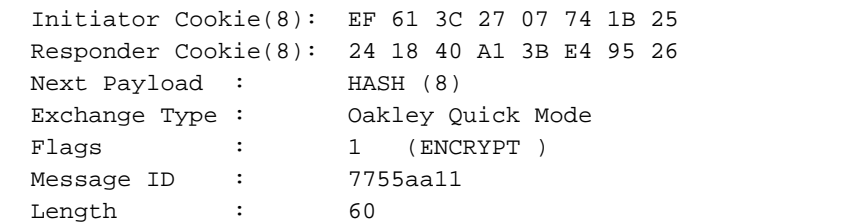

178 02/13/2001 14:21:29.760 SEV=6 IKE/0 RPT=28 172.18.124.157 Duplicate Phase 2 packet detected!

179 02/13/2001 14:21:29.880 SEV=8 IKEDBG/0 RPT=448 pitcher: recv KEY\_SA\_ACTIVE spi 0x4d6e483f

180 02/13/2001 14:21:29.880 SEV=8 IKEDBG/0 RPT=449 KEY\_SA\_ACTIVE old rekey centry found with new spi 0x4d6e483f

181 02/13/2001 14:21:29.880 SEV=7 IKEDBG/9 RPT=5 172.18.124.157 IKE Deleting SA: Remote Proxy 10.32.50.0, Local Proxy 192.168.1.0

182 02/13/2001 14:21:29.880 SEV=9 IKEDBG/0 RPT=450 172.18.124.157 IKE SA MM:f2ea8e68 rcv'd Terminate: state MM\_ACTIVE\_REKEY flags 0x000000e6, refcnt 1, tuncnt 0

184 02/13/2001 14:21:29.880 SEV=9 IKEDBG/0 RPT=451 172.18.124.157 IKE SA MM:f2ea8e68 terminating: flags 0x000000a6, refcnt 0, tuncnt 0

185 02/13/2001 14:21:29.880 SEV=9 IKEDBG/0 RPT=452 sending delete message

186 02/13/2001 14:21:29.880 SEV=9 IKEDBG/0 RPT=453 172.18.124.157 constructing blank hash

187 02/13/2001 14:21:29.880 SEV=9 IKEDBG/0 RPT=454 constructing delete payload

188 02/13/2001 14:21:29.880 SEV=9 IKEDBG/0 RPT=455 172.18.124.157 constructing qm hash

189 02/13/2001 14:21:29.880 SEV=8 IKEDBG/0 RPT=456 172.18.124.157 SENDING Message (msgid=87b7c1a4) with payloads : HDR + HASH (8) ... total length : 80

191 02/13/2001 14:21:29.880 SEV=9 IKEDBG/0 RPT=457 172.18.124.157 IKE SA MM:241840a1 rcv'd Terminate: state MM\_REKEY\_DONE flags 0x00000082, refcnt 1, tuncnt 1

193 02/13/2001 14:21:29.880 SEV=6 IKE/0 RPT=29 172.18.124.157 Removing peer from peer table failed, no match!

194 02/13/2001 14:21:29.880 SEV=9 IKEDBG/0 RPT=458 sending delete message

195 02/13/2001 14:21:29.880 SEV=9 IKEDBG/0 RPT=459 172.18.124.157 constructing blank hash

196 02/13/2001 14:21:29.880 SEV=9 IKEDBG/0 RPT=460 constructing ipsec delete payload

197 02/13/2001 14:21:29.880 SEV=9 IKEDBG/0 RPT=461 172.18.124.157 constructing qm hash

198 02/13/2001 14:21:29.880 SEV=8 IKEDBG/0 RPT=462 172.18.124.157 SENDING Message (msgid=63f2abb8) with payloads : HDR + HASH (8) ... total length : 68

200 02/13/2001 14:21:29.880 SEV=7 IKEDBG/9 RPT=6 172.18.124.157 IKE Deleting SA: Remote Proxy 10.32.50.0, Local Proxy 192.168.1.0

201 02/13/2001 14:21:29.880 SEV=9 IKEDBG/0 RPT=463 172.18.124.157 IKE SA MM:241840a1 terminating: flags 0x00000082, refcnt 0, tuncnt 0

202 02/13/2001 14:21:29.880 SEV=9 IKEDBG/0 RPT=464 sending delete message

203 02/13/2001 14:21:29.880 SEV=9 IKEDBG/0 RPT=465 172.18.124.157 constructing blank hash

204 02/13/2001 14:21:29.880 SEV=9 IKEDBG/0 RPT=466 constructing delete payload

205 02/13/2001 14:21:29.880 SEV=9 IKEDBG/0 RPT=467 172.18.124.157 constructing qm hash

206 02/13/2001 14:21:29.880 SEV=8 IKEDBG/0 RPT=468 172.18.124.157 SENDING Message (msgid=d6a00071) with payloads : HDR + HASH (8) ... total length : 80

208 02/13/2001 14:21:29.880 SEV=4 AUTH/22 RPT=13 User 172.18.124.157 disconnected

209 02/13/2001 14:21:29.880 SEV=8 IKEDBG/0 RPT=469 pitcher: received key delete msg, spi 0x2962069b

210 02/13/2001 14:21:29.880 SEV=8 IKEDBG/0 RPT=470 pitcher: received key delete msg, spi 0xda163fe2

211 02/13/2001 14:21:29.880 SEV=8 IKEDBG/0 RPT=471 pitcher: received key delete msg, spi 0x4d6e483f

212 02/13/2001 14:21:29.880 SEV=8 IKEDBG/0 RPT=472 pitcher: received key delete msg, spi 0xda163fe3 213 02/13/2001 14:21:29.890 SEV=8 IKEDBG/0 RPT=473 pitcher: received a key acquire message! 214 02/13/2001 14:21:29.890 SEV=4 IKE/41 RPT=6 172.18.124.157 IKE Initiator: New Phase 1, Intf 2, IKE Peer 172.18.124.157 local Proxy Address 192.168.1.0, remote Proxy Address 10.32.50.0, SA (L2L: to\_checkpoint) 217 02/13/2001 14:21:29.890 SEV=9 IKEDBG/0 RPT=474 172.18.124.157 constructing ISA\_SA for isakmp 218 02/13/2001 14:21:29.890 SEV=8 IKEDBG/0 RPT=475 172.18.124.157 SENDING Message (msgid=0) with payloads : HDR + SA (1) ... total length : 84 219 02/13/2001 14:21:30.430 SEV=8 IKEDECODE/0 RPT=197 172.18.124.157 ISAKMP HEADER : ( Version 1.0 ) Initiator Cookie(8): FE 75 39 26 66 21 F6 F8 Responder Cookie(8): 67 1D 73 71 AE 2B 88 2E Next Payload : SA (1) Exchange Type : Oakley Main Mode Flags : 0 Message ID : 0 Length : 84 225 02/13/2001 14:21:30.430 SEV=8 IKEDBG/0 RPT=476 172.18.124.157 RECEIVED Message (msgid=0) with payloads :  $HDR + SA (1) + NONE (0) ... total length : 84$ 227 02/13/2001 14:21:30.430 SEV=8 IKEDBG/0 RPT=477 172.18.124.157 RECEIVED Message (msgid=0) with payloads :  $HDR + SA (1) + NONE (0) ... total length : 84$ 229 02/13/2001 14:21:30.430 SEV=9 IKEDBG/0 RPT=478 172.18.124.157 processing SA payload 230 02/13/2001 14:21:30.430 SEV=8 IKEDECODE/0 RPT=198 172.18.124.157 SA Payload Decode : DOI : IPSEC (1) Situation : Identity Only (1) Length : 56 233 02/13/2001 14:21:30.430 SEV=8 IKEDECODE/0 RPT=199 172.18.124.157 Proposal Decode: Proposal # : 1 Protocol ID : ISAKMP (1) #of Transforms: 1 Length : 44 236 02/13/2001 14:21:30.430 SEV=8 IKEDECODE/0 RPT=200 172.18.124.157 Transform # 1 Decode for Proposal # 1: Transform # : 1 Transform ID : IKE (1) Length : 36 238 02/13/2001 14:21:30.440 SEV=8 IKEDECODE/0 RPT=201 172.18.124.157 Phase 1 SA Attribute Decode for Transform # 1: Encryption Alg: DES-CBC (1) Hash Alg : SHA (2) DH Group : 0akley Group 1 (1)

 Auth Method : Preshared Key (1) Life Time : 86400 seconds 243 02/13/2001 14:21:30.440 SEV=7 IKEDBG/0 RPT=479 172.18.124.157 Oakley proposal is acceptable 244 02/13/2001 14:21:30.440 SEV=9 IKEDBG/0 RPT=480 172.18.124.157 constructing ke payload 245 02/13/2001 14:21:30.440 SEV=9 IKEDBG/1 RPT=120 172.18.124.157 constructing nonce payload 246 02/13/2001 14:21:30.440 SEV=9 IKEDBG/38 RPT=8 172.18.124.157 Constructing VPN 3000 spoofing IOS Vendor ID payload (version: 1.0.0, capabiliti es: 20000001) 248 02/13/2001 14:21:30.440 SEV=9 IKEDBG/1 RPT=121 172.18.124.157 constructing vid payload 249 02/13/2001 14:21:30.440 SEV=8 IKEDBG/0 RPT=481 172.18.124.157 SENDING Message (msgid=0) with payloads : HDR + KE (4) ... total length : 192 250 02/13/2001 14:21:30.540 SEV=8 IKEDECODE/0 RPT=202 172.18.124.157 ISAKMP HEADER : ( Version 1.0 ) Initiator Cookie(8): FE 75 39 26 66 21 F6 F8 Responder Cookie(8): 67 1D 73 71 AE 2B 88 2E Next Payload : KE (4) Exchange Type : Oakley Main Mode Flags : 0 Message ID : 0 Length : 152 256 02/13/2001 14:21:30.540 SEV=8 IKEDBG/0 RPT=482 172.18.124.157 RECEIVED Message (msgid=0) with payloads : HDR + KE (4) + NONCE (10) + NONE (0) ... total length : 152 258 02/13/2001 14:21:30.540 SEV=8 IKEDBG/0 RPT=483 172.18.124.157 RECEIVED Message (msgid=0) with payloads :  $HDR + KE (4) + NONCE (10) + NONE (0) ... total length : 152$ 260 02/13/2001 14:21:30.540 SEV=9 IKEDBG/0 RPT=484 172.18.124.157 processing ke payload 261 02/13/2001 14:21:30.540 SEV=9 IKEDBG/0 RPT=485 172.18.124.157 processing ISA\_KE 262 02/13/2001 14:21:30.540 SEV=9 IKEDBG/1 RPT=122 172.18.124.157 processing nonce payload 263 02/13/2001 14:21:30.560 SEV=9 IKE/0 RPT=30 172.18.124.157 Generating keys for Initiator... 264 02/13/2001 14:21:30.570 SEV=9 IKEDBG/1 RPT=123 172.18.124.157 constructing ID 265 02/13/2001 14:21:30.570 SEV=9 IKEDBG/0 RPT=486 construct hash payload 266 02/13/2001 14:21:30.570 SEV=9 IKEDBG/0 RPT=487 172.18.124.157 computing hash 267 02/13/2001 14:21:30.570 SEV=8 IKEDBG/0 RPT=488 172.18.124.157

SENDING Message (msgid=0) with payloads :

HDR + ID (5) ... total length : 64 268 02/13/2001 14:21:30.740 SEV=8 IKEDECODE/0 RPT=203 172.18.124.157 ISAKMP HEADER : ( Version 1.0 ) Initiator Cookie(8): FE 75 39 26 66 21 F6 F8 Responder Cookie(8): 67 1D 73 71 AE 2B 88 2E Next Payload : ID (5) Exchange Type : Oakley Main Mode Flags : 1 (ENCRYPT ) Message ID : 0 Length : 68 274 02/13/2001 14:21:30.740 SEV=8 IKEDBG/0 RPT=489 172.18.124.157 RECEIVED Message (msgid=0) with payloads : HDR + ID (5) + HASH (8) + NONE (0) ... total length : 64 276 02/13/2001 14:21:30.740 SEV=9 IKEDBG/1 RPT=124 172.18.124.157 Processing ID 277 02/13/2001 14:21:30.740 SEV=9 IKEDBG/0 RPT=490 172.18.124.157 processing hash 278 02/13/2001 14:21:30.740 SEV=9 IKEDBG/0 RPT=491 172.18.124.157 computing hash 279 02/13/2001 14:21:30.740 SEV=9 IKEDBG/23 RPT=8 172.18.124.157 Starting group lookup for peer 172.18.124.157 280 02/13/2001 14:21:30.830 SEV=8 IKEDECODE/0 RPT=204 172.18.124.157 ISAKMP HEADER : ( Version 1.0 ) Initiator Cookie(8): FE 75 39 26 66 21 F6 F8 Responder Cookie(8): 67 1D 73 71 AE 2B 88 2E Next Payload : ID (5) Exchange Type : Oakley Main Mode Flags : 1 (ENCRYPT)<br>Message ID : 0 Message ID : 0 Length : 68 286 02/13/2001 14:21:30.830 SEV=6 IKE/0 RPT=31 172.18.124.157 Duplicate Phase 1 packet detected! 287 02/13/2001 14:21:30.830 SEV=6 IKE/0 RPT=32 MM received unexpected event EV\_RESEND\_MSG in state MM\_I\_DONE 288 02/13/2001 14:21:30.840 SEV=7 IKEDBG/0 RPT=492 172.18.124.157 Found Phase 1 Group (172.18.124.157) 289 02/13/2001 14:21:30.840 SEV=7 IKEDBG/14 RPT=8 172.18.124.157 Authentication configured for Internal 290 02/13/2001 14:21:30.840 SEV=9 IKEDBG/0 RPT=493 172.18.124.157 Oakley begin quick mode 291 02/13/2001 14:21:30.840 SEV=7 IKEDBG/0 RPT=494 172.18.124.157 Starting phase 1 rekey timer 292 02/13/2001 14:21:30.840 SEV=4 AUTH/21 RPT=15 User 172.18.124.157 connected 293 02/13/2001 14:21:30.840 SEV=8 IKEDBG/6 RPT=7 IKE got SPI from key engine: SPI = 0x08201539 294 02/13/2001 14:21:30.840 SEV=9 IKEDBG/0 RPT=495 172.18.124.157

oakley constucting quick mode

295 02/13/2001 14:21:30.840 SEV=9 IKEDBG/0 RPT=496 172.18.124.157 constructing blank hash 296 02/13/2001 14:21:30.840 SEV=9 IKEDBG/0 RPT=497 172.18.124.157 constructing ISA\_SA for ipsec 297 02/13/2001 14:21:30.840 SEV=9 IKEDBG/1 RPT=125 172.18.124.157 constructing ipsec nonce payload 298 02/13/2001 14:21:30.840 SEV=9 IKEDBG/1 RPT=126 172.18.124.157 constructing proxy ID 299 02/13/2001 14:21:30.840 SEV=7 IKEDBG/0 RPT=498 172.18.124.157 Transmitting Proxy Id: Local subnet: 192.168.1.0 mask 255.255.255.0 Protocol 0 Port 0 Remote subnet: 10.32.50.0 Mask 255.255.255.0 Protocol 0 Port 0 302 02/13/2001 14:21:30.840 SEV=9 IKEDBG/0 RPT=499 172.18.124.157 constructing qm hash 303 02/13/2001 14:21:30.840 SEV=8 IKEDBG/0 RPT=500 172.18.124.157 SENDING Message (msgid=23bc1709) with payloads : HDR + HASH (8) ... total length : 184 305 02/13/2001 14:21:31.000 SEV=8 IKEDECODE/0 RPT=205 172.18.124.157 ISAKMP HEADER : ( Version 1.0 ) Initiator Cookie(8): FE 75 39 26 66 21 F6 F8 Responder Cookie(8): 67 1D 73 71 AE 2B 88 2E Next Payload : HASH (8) Exchange Type : Oakley Quick Mode Flags : 1 (ENCRYPT) Message ID : 23bc1709 Length : 164 312 02/13/2001 14:21:31.000 SEV=8 IKEDBG/0 RPT=501 172.18.124.157 RECEIVED Message (msgid=23bc1709) with payloads :  $HDR + HASH (8) + SA (1) + NONCE (10) + ID (5) + ID (5) + NONE (0) ... total length$ th : 156 315 02/13/2001 14:21:31.000 SEV=9 IKEDBG/0 RPT=502 172.18.124.157 processing hash 316 02/13/2001 14:21:31.000 SEV=9 IKEDBG/0 RPT=503 172.18.124.157 processing SA payload 317 02/13/2001 14:21:31.000 SEV=8 IKEDECODE/0 RPT=206 172.18.124.157 SA Payload Decode : DOI : IPSEC (1) Situation : Identity Only (1) Length : 48 320 02/13/2001 14:21:31.000 SEV=8 IKEDECODE/0 RPT=207 172.18.124.157 Proposal Decode: Proposal # : 1 Protocol ID : ESP (3) #of Transforms: 1 Spi : DA 16 3F E4 Length : 36 324 02/13/2001 14:21:31.000 SEV=8 IKEDECODE/0 RPT=208 172.18.124.157 Transform # 1 Decode for Proposal # 1: Transform # : 1 Transform ID : DES-CBC (2)

326 02/13/2001 14:21:31.000 SEV=8 IKEDECODE/0 RPT=209 172.18.124.157 Phase 2 SA Attribute Decode for Transform # 1: Life Time : 28800 seconds Encapsulation : Tunnel (1) HMAC Algorithm: SHA (2) 329 02/13/2001 14:21:31.000 SEV=9 IKEDBG/1 RPT=127 172.18.124.157 processing nonce payload 330 02/13/2001 14:21:31.000 SEV=9 IKEDBG/1 RPT=128 172.18.124.157 Processing ID 331 02/13/2001 14:21:31.000 SEV=9 IKEDBG/1 RPT=129 172.18.124.157 Processing ID 332 02/13/2001 14:21:31.000 SEV=9 IKEDBG/0 RPT=504 172.18.124.157 loading all IPSEC SAs 333 02/13/2001 14:21:31.000 SEV=9 IKEDBG/1 RPT=130 172.18.124.157 Generating Quick Mode Key! 334 02/13/2001 14:21:31.010 SEV=9 IKEDBG/1 RPT=131 172.18.124.157 Generating Quick Mode Key! 335 02/13/2001 14:21:31.010 SEV=7 IKEDBG/0 RPT=505 172.18.124.157 Loading subnet: Dst: 10.32.50.0 mask: 255.255.255.0 Src: 192.168.1.0 mask: 255.255.255.0 337 02/13/2001 14:21:31.010 SEV=4 IKE/49 RPT=7 172.18.124.157 Security negotiation complete for LAN-to-LAN Group (172.18.124.157) Initiator, Inbound SPI = 0x08201539, Outbound SPI = 0xda163fe4 339 02/13/2001 14:21:31.010 SEV=9 IKEDBG/0 RPT=506 172.18.124.157 oakley constructing final quick mode 340 02/13/2001 14:21:31.010 SEV=8 IKEDBG/0 RPT=507 172.18.124.157 SENDING Message (msgid=23bc1709) with payloads : HDR + HASH (8) ... total length : 76 342 02/13/2001 14:21:31.010 SEV=8 IKEDBG/7 RPT=7 IKE got a KEY\_ADD msg for SA: SPI = 0xda163fe4 343 02/13/2001 14:21:31.010 SEV=8 IKEDBG/0 RPT=508 pitcher: rcv KEY\_UPDATE, spi 0x8201539 344 02/13/2001 14:21:31.890 SEV=8 IKEDBG/0 RPT=509 pitcher: recv KEY\_SA\_ACTIVE spi 0x8201539 345 02/13/2001 14:21:31.890 SEV=8 IKEDBG/0 RPT=510 KEY\_SA\_ACTIVE no old rekey centry found with new spi 0x8201539, mess\_id 0x0

## <span id="page-34-0"></span>Zugehörige Informationen

Length : 24

- [IPsec-Aushandlung/IKE-Protokolle](//www.cisco.com/en/US/tech/tk583/tk372/tsd_technology_support_protocol_home.html?referring_site=bodynav)
- [Technischer Support und Dokumentation Cisco Systems](//www.cisco.com/cisco/web/support/index.html?referring_site=bodynav)